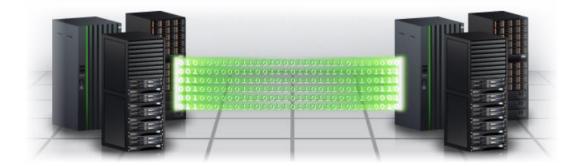

IBM Copy Services Manager White Paper

# IBM Copy Services Manager session automation

This document can be found on the web: www.ibm.com/support/techdocs

Author: Thomas Luther IBM Consulting IT Specialist

Version 1.1, 17. Jan 2020

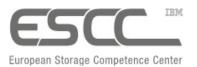

IBM® Systems Storage Platform

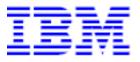

# **Disclaimer and Trademarks**

No part of this document may be reproduced or transmitted in any form without written permission from IBM Corporation. Product data has been reviewed for accuracy as of the date of initial publication. Product data is subject to change without notice. This information may include technical inaccuracies or typographical errors. IBM may make improvements and/or changes in the product(s) and/or programs(s) at any time without notice. References in this document to IBM products, programs, or services does not imply that IBM intends to make such products, programs or services available in all countries in which IBM operates or does business.

The following paragraph does not apply to the United Kingdom or any other country where such provisions are inconsistent with local law: INTERNATIONAL BUSINESS MACHINES CORPORATION PROVIDES THIS PUBLICATIONS "AS IS" WITHOUT WARRANTY OF ANY KIND, EITHER EXPRESS OR IMPLIED, INCLUDING, BUT NOT LIMITED TO, THE IMPLIED WARRANTIES OF NON-INFRINGEMENT, MERCHANTABILITY OR FITNESS FOR A PARTICULAR PURPOSE. Some states do not allow disclaimer of express or implied warranties in certain transactions, therefore, this statement may not apply to you.

This information could include technical inaccuracies or typographical errors. Changes are periodically made to the information herein; these changes will be incorporated in new editions of the publication. IBM may make improvements and/or changes in the product(s) and/or the program(s) described in this publication at any time without notice.

Any references in this information to non-IBM Web sites are provided for convenience only and do not in any manner serve as an endorsement of those Web sites. The materials at those Web sites are not part of the materials for this IBM product and use of those Web sites is at your own risk.

IBM may use or distribute any of the information you supply in any way it believes appropriate without incurring any obligation to you.

IBM shall have no responsibility to update this information. IBM products are warranted according to the terms and conditions of the agreements (e.g., IBM Customer Agreement, Statement of Limited Warranty, International Program License Agreement, etc.) under which they are provided. IBM is not responsible for the performance or interoperability of any non-IBM products discussed herein. The performance data contained herein was obtained in a controlled, isolated environment. Actual results that may be obtained in other operating environments may vary significantly. While IBM has reviewed each item for accuracy in a specific situation, there is no guarantee that the same or similar results will be obtained elsewhere. Statements regarding IBM's future direction and intent are subject to change or withdraw without notice, and represent goals and objectives only.

The provision of the information contained herein is not intended to, and does not, grant any right or license under any IBM patents or copyrights. Inquiries regarding patent or copyright licenses should be made, in writing, to:

IBM Director of Licensing IBM Corporation North Castle Drive

Armonk, NY 10504-1785 U.S.A.

IBM®, the IBM logo are trademarks of the International Business Machines Corporation in the United States, other countries, or both. A full list of U.S. trademarks owned by IBM may be found at <a href="http://www.ibm.com/legal/copytrade.shtml">http://www.ibm.com/legal/copytrade.shtml</a>

Microsoft®, Windows® are registered trademarks of Microsoft Corporation.

Other company, product, or service names may be trademarks or service marks of others.

Copyright © 2020 by International Business Machines Corporation.

# A Note to the Reader

This White Paper assumes familiarity with the general concepts of IBM DS8000 Copy Services, in particular Metro Mirror, Global Mirror, Global Copy and Multi Target PPRC. Additionally, the reader will find it helpful to be familiar with general usage and concepts of IBM Copy Services Manager (or the former product TPC for Replication) as well as its CLI component (CSMCLI).

The given script examples as well as the scripting best practices focus on REXX scripting as used on IBM z/OS. However, the discussed scripting concepts can also be implemented on another platform (e.g. via a REXX interpreter on Windows) or in another scripting language as commonly used on platforms like Linux (e.g. Perl, Bash,...). Readers with general scripting knowledge will find it easier to follow the discussed scripting concepts and should be able to adopt those to other scripting languages as well.

CSMCLI scripting on z/OS was selected as example, because it has some specifics that need to be mentioned and the various, not commonly known options on z/OS for scripted CSMCLI execution were the original driver to create this paper.

The CSMCLI scripting part of this paper is applicable to any CSM release. The CSMCLI framework specifics discussed in this paper are valid up to CSM release 6.2.2, but might change and improve in future releases.

The new CSM Scheduled Task feature which is discussed in the second part of this paper is applicable for CSM release 6.2.2 and later. Future CSM releases might further enhance the CSM Scheduled Tasks capabilities, and as such further simplify some automation topics described in this context.

For readers unfamiliar with these topics and for additional information, please refer to references listed in the chapter '5 References' on page 52.

# **Acknowledgements**

The author would like to say "thank you" to Randy Blea for his support in clarifying various topics described in this paper. I also want to thank Pascal Fusellier for helping me to implement and validate the scripted scenario used as example in this paper.

# **Document History**

| Version/Date                                                      | Remarks |
|-------------------------------------------------------------------|---------|
| V1.0 28/03/2018 Initial release using Copy Services Manager 6.2.2 |         |
| V1.1 17/01/2020 Updated using Copy Services Manager 6.2.7         |         |
|                                                                   |         |
|                                                                   |         |

# Table of contents

| 1 | Р     | urpose of Document                                                        | 7  |
|---|-------|---------------------------------------------------------------------------|----|
| 2 | S     | ession automation via CSMCLI scripting                                    | 8  |
|   | 2.1 C | SMCLI scripting options on z/OS                                           | 8  |
|   | 2.1.1 | Option 1: Using IKJEFT01 with OSHELL                                      | 8  |
|   | 2.1.2 | Option 2: BPXBATCH                                                        | 9  |
|   | 2.1.3 | Option 3: Rexx script, utilizing BPXWUNIX function or Syscalls            | 10 |
|   | 2.2 C | SMCLI scripting option on Windows: Rexx interpreter                       | 13 |
|   | 2.2.1 | Adoptions of csmcli.bat for scripting                                     | 13 |
|   | 2.3 C | SMCLI framework characteristics                                           | 14 |
|   | 2.3.1 | CSMCLI Return Code handling                                               | 14 |
|   | 2.3.2 | Error message routing                                                     | 15 |
|   | 2.3.3 | Message Prefixes                                                          | 15 |
|   | 2.4 C | SMCLI scripting best practices                                            | 16 |
|   | 2.4.1 | Adopt common CSMCLI Java options as necessary                             | 16 |
|   | 2.4.2 | Password-less CSMCLI execution                                            | 16 |
|   | 2.4.3 | Password-less CSMCLI execution via z/OS Security Authenticati<br>Facility |    |
|   | 2.4.4 | Parameterized scripting                                                   | 19 |
|   | 2.4.5 | CSMCLI call wrapper                                                       | 19 |
|   | 2.4.6 | Common set of reusable procedures                                         | 19 |
|   | 2.5 S | cript example                                                             | 21 |
|   | 2.5.1 | Program Flow overview                                                     | 22 |
|   | 2.5.2 | Script execution                                                          | 22 |
|   | 2.5.3 | Script Return codes                                                       |    |
|   | 2.5.4 | Script Runtime environment                                                | 23 |
|   | 2.5.5 | Script Parameters                                                         | 23 |
|   | 2.5.6 | Script execution via JCL                                                  | 24 |
|   | 2.5.7 | Script customization                                                      | 24 |
|   | 2.5.8 | Script output control                                                     |    |
|   | 2.5.9 | Procedure overview                                                        | 26 |
| 3 | S     | ession automation via CSM Scheduled Tasks                                 | 33 |
|   | 3.1 S | cheduled Task introduction                                                | 33 |
|   | 3.2 C | reate Scheduled Task with multiple actions                                | 34 |
|   | 3.3 N | lodify Scheduled Task with multiple actions                               | 40 |
|   | 3.4 N | lanage Scheduled Tasks                                                    | 42 |
|   | 3.4.1 | Scheduled execution                                                       | 43 |
|   | 3.4.2 | On demand execution                                                       | 44 |
|   |       | Task monitoring                                                           |    |
|   | 3.5 R | emove Scheduled Tasks                                                     | 47 |

Page 5

|   | 3.6   | Advanced Scheduled Task example         | 48 |
|---|-------|-----------------------------------------|----|
|   | 3.6.  | I Task and Actions definition           | 48 |
|   | 3.6.2 | 2 Task execution                        | 49 |
| 4 |       | CSM session automation conclusion       | 51 |
| 5 |       | References                              | 52 |
|   | 5.1   | CSM and DS8000 Copy Services            | 52 |
|   | 5.2   | Rexx Scripting                          | 52 |
| 6 |       | Appendix: REXX Script example           | 53 |
| 7 |       | Appendix: Output of REXX Script example | 76 |

# 1 Purpose of Document

IBM Copy Services Manager offers a Command Line Interface (CSMCLI) which can be used for automated session management. This becomes quite useful, if you need to integrate CSM actions into higher level automation routines or batch environments, e.g. for creation of a Practice Copy at a certain time.

Beside running individual (or a series of) scripted CSMCLI commands, starting with CSM 6.2.1 there is a new Scheduled Task capability which can also be utilized to accomplish a certain degree of session automation.

In this paper we will discuss usage and best practices for both session automation options. In the scripting part, we will focus on CSMCLI scripting options on z/OS, since automated execution of Unix System Shell commands might not be commonly known for mainframe system programmers or storage administrators. Therefore the used script language in this paper is Rexx, which is available on z/OS platforms and can be utilized for integration into batch environments.

Rexx however is not only available on z/OS, but can also be used on other platforms via commonly available, portable Rexx interpreters, e.g.

- Regina Rexx (<u>https://regina-rexx.sourceforge.io/</u>)
- Brexx (<u>https://sourceforge.net/projects/brexx/</u>)
- Open Object Rexx (<u>http://www.oorexx.org/about.html</u>)

Throughout this document we will be using a concrete example scenario for CSM session automation. This scenario leverages a DS8000 4 site replication topology, that is managed by a CSM 4 site replication session with Multi Target MM-GM with a cascaded Global Copy replication from the GM target site. In the example scenario we will create a consistent copy of data on the 4<sup>th</sup> site for testing purposes while restarting the Global Mirror leg afterwards. This explicit example scenario is described in more detail in chapter '2.5 Script example'.

# 2 Session automation via CSMCLI scripting

# 2.1 CSMCLI scripting options on z/OS

The CSMCLI can be installed on a z/OS LPAR, independently where the actual CSM server is running. You can download any CSMCLI installation image from IBM Fix Central. Follow the 'Latest Downloads for IBM Copy Services Manager' page for a link to the appropriate version:

http://www-01.ibm.com/support/docview.wss?uid=ssg1S1005482

Follow the instructions in the <u>CSM Knowledge Center to install CSMCLI separately</u> on a z/OS LPAR (CSMCLI is already installed along with the CSM server on an LPAR)

• <u>https://www.ibm.com/support/knowledgecenter/en/SSESK4\_6.2.7/com.ibm.storage.cs</u> <u>m.help.doc/csm\_installing\_cli\_on\_remote\_system.html</u>

The CSMCLI is a Java application which is installed in the z/OS Unix System Space (USS). z/OS provides various options to execute z/OS Unix shell commands from a job, which is required to include CSMCLI commands into the z/OS batch environment.

For a scripted automation it is recommended, that a CSMCLI authentication properties file is prepared in the appropriate user HOME folder under the ./csm-cli/ subdirectory. The authentication properties file contains a CSM username and the corresponding encrypted password, which prevents that authentication details must be included in the script itself. Please refer to chapter '2.4.2 Password-less CSMCLI execution' for more details.

Following sections discuss 3 different options how CSMCLI commands can be executed from a z/OS job.

# 2.1.1 Option 1: Using IKJEFT01 with OSHELL

The IKJEFT01 program is used to launch TSO commands. OSHELL is a TSO command that launches a temporary z/OS Unix Shell and can pass multiple commands to this temporary shell.

<u>Advantages:</u>

- Allows to specify USS environment parameters for multiple commands, e.g. for the CSMCLI executable path and HOME folder. Specifying the HOME folder prevents that each TSO user who is submitting the job must have its own CSMCLI authentication properties file.
- Multiple commands can be passed to same shell

#### <u>Disadvantages:</u>

- Output can only be directed to Joblog or a specified dataset.
- Limited conditional based execution possible for multiple OSHELL commands

OSHELL as well as the Unix shell commands must be passed via the input DD statement of the IKJEFT01 program. Each OSHELL command must be separated with a semicolon

';' and all except the last line in the SYSTSIN DD statement must be concatenated with a dash '-' to indicate that the input statement is a single line.

Note: The JCL ISPF editor might need to be enabled to allow lower case characters for OSHELL commands since the Unix System Shell is case sensitive.

#### Examples how to utilize IKJEFT01 for CSMCLI commands:

In the first example, the path of the csmcli.sh executable must be included in the USS shell PATH variable of the TSO user that is executing the job. Additionally the CSMCLI authentication properties file must either exist in the TSO Users home folder or the CSMCLI home folder in USS. Otherwise the job would fail because either csmcli.sh is not understood as valid USS command/executable or because authentication to the CSM server fails. This example job will list the role pairs for a specific session in the job log:

```
//CSMCLI01 JOB MSGCLASS=T,CLASS=T,NOTIFY=&SYSUID,REGION=0M
//*
//PAX1 EXEC PGM=IKJEFT01
//SYSPROC DD DISP=SHR,DSN=SYS1.SBPXEXEC
//SYSTSPRT DD SYSOUT=*
//STDOUT DD SYSOUT=*
//SYSTSIN DD *
OSHELL -
csmcli.sh -noinfo -server 1.2.3.4 lsrolepairs -l mySession ;
```

The second example shows how to use independent HOME and PATH settings for the temporary shell, which will ensure the csmcli.sh executable is found through the path and the CSMCLI is looking for the authentication properties file in the specified HOME folder. Additionally it demonstrates how CSMCLI commands can be customized with shell parameters, like defining variables for the active server address and the session Name:

```
//CSMCLI01 JOB MSGCLASS=T,CLASS=T,NOTIFY=&SYSUID,REGION=0M
//*
//PAX1
         EXEC PGM=IKJEFT01
//SYSPROC
           DD DISP=SHR, DSN=SYS1.SBPXEXEC
//SYSTSPRT DD SYSOUT=*
//STDOUT
           DD SYSOUT=*
//SYSTSIN
           DD *
OSHELL -
 export HOME=/u/myuser ; -
 export PATH="$PATH;/opt/IBM/CSM/CLI/"; -
 export csmserverA=1.2.3.4 ; -
  export sessname="mySession"; -
  csmcli.sh -noinfo -server $csmserverA lsrolepairs -1 $sessname
```

# 2.1.2 Option 2: BPXBATCH

The program BPXBATCH can be used to run shell scripts and executables in USS directly. It does not require to open a USS shell first. For more details refer to the z/OS knowledge center:

<u>https://www.ibm.com/support/knowledgecenter/en/SSLTBW\_2.3.0/com.ibm.zos.v2r3.b</u>
 <u>pxa500/bpxbatr.htm</u>

#### <u>Advantages:</u>

• Simple formatting for multiple shell commands

## Disadvantages:

- BPXBATCH 'sh' can run only executable scripts, which each run in its own shell.
- Output can be redirected to job log or specified datasets/files only
- Very limited conditional based execution of multiple commands

The syntax of the BPXBATCH program requires that each parameter line must be started with 'sh' followed by the executable. Use ';' as separators between multiple shell lines in the Parameter DD statement. 'sh' causes BPXBATCH to execute a login shell which runs the /etc/profile script (and runs the user's .profile file). These can be modified to include common path changes to find the CSMCLI executable.

Common environment settings for the shell can be defined with the STDENV statement, either as data stream in the JCL or a given dataset or Unix System file that include the environment parameters. However, The ENV parameter changes are not affective when the 'sh' executes the called program, only for sub scripts called by the executable.

Note: The JCL ISPF editor might need to be enabled to allow lower case characters for SHELL commands since the Unix System Shell is case sensitive.

## Example how to utilize BPXBATCH for CSMCLI commands:

Following example shows how to use BPXBATCH to issue shell commands. In this case, the STDENV definition is not used, therefore the path of the csmcli.sh executable must be included in the USS shell PATH variable of the TSO user that is executing the job. Additionally the CSMCLI authentication properties file must either exist in the TSO Users home folder or the CSMCLI home folder in USS. Otherwise the job would fail because either csmcli.sh is not understood as valid USS command/executable or because authentication to the CSM server fails.

This example job will list the defined CSM HA servers and the configured sessions in the job log:

```
//CSMCLI02 JOB MSGCLASS=T,CLASS=T,NOTIFY=&SYSUID,REGION=0M
//*
//BPXBAT
          EXEC PGM=BPXBATCH, REGION=0M
//STDIN
          DD DUMMY
          DD SYSOUT=*
//STDOUT
//STDERR
          DD SYSOUT=*
//STDENV
          DD DUMMY
//SYSOUT
          DD SYSOUT=*
//STDPARM DD *
sh csmcli.sh -noinfo lshaservers ;
sh csmcli.sh -noinfo lssess ;
```

#### 2.1.3 Option 3: Rexx script, utilizing BPXWUNIX function or Syscalls

Using a scripting language such as Rexx provides most flexibility in executing USS commands and analyzing output for conditional based execution. Rexx provides a very useful function to execute USS commands and capture standard and error output streams

in stem variables for subsequent parsing of the output. It also allows to specify stem variables for the environment variables to be used for the USS call. That means the environment stem variable can be used to specify the path to the CSMCLI executable as well as the HOME folder, where CSMCLI is looking for the authentication properties file that contains the user and encrypted password.

For more details on BPXWUNIX, please refer to these links:

- <u>https://www.ibm.com/support/knowledgecenter/en/SSLTBW\_2.3.0/com.ibm.zos.v2r3.b</u>
   <u>pxb600/wunix.htm</u>
- <u>https://www.ibm.com/developerworks/community/blogs/MartinPacker/entry/bpxwunix\_</u>
   <u>z\_os\_best\_kept\_secret10?lang=en\_us</u>

If Rexx is running on z/OS, you can also switch the Rexx execution address space dynamically to make USS system calls, which lets you directly invoke shell commands. This is a very convenient way to issue shell commands when no specific environment variables or output parsing is required.

The Rexx script itself can then be executed from TSO or as job in a batch environment.

#### <u>Advantages:</u>

- Executes a shell command from a Rexx script with customizable environment parameters
- Captures output in stem variables for subsequent parsing
- Complex conditional execution can be coded easily in Rexx
- Full CSMCLI output can be hidden from User to prevent filling Job logs

#### Disadvantages:

• Users must be familiar with Rexx scripting to a certain degree

#### Examples for Rexx BPXWUNIX function and syscalls:

The following example script demonstrates how shell commands can be executed via syscalls. For instance, it shows how the USS 'sleep' command can be utilized to wait a specific number of seconds, e.g. when delays must be added between subsequent CSMCLI commands (see lines 70-81).

The example also demonstrates a very basic approach for a CSMCLI wrapper procedure (see USSCMD procedure), which utilizes bpxwunix and stores the output for subsequent parsing and conditional execution of CSMCLI commands (see lines 50-67).

This specific Rexx script can be used to kick off the resynchronization of the Global Mirror leg of a Multi Target MM-GM session. It will verify whether the actual session state is either Suspended or Target Available, and then restart GM from the active Host site to H3. It can be used for an automated Global Mirror resynchronization after a planned or unplanned HyperSwap. For instance, system automation could catch the HyperSwap completion message IOSHM0414I and execute this Rexx via a Job.

```
0006 if syscalls('ON') > 3 then do
        say 'Unable to establish the SYSCALL environment'
0007
0008
        return 12
0009 end
0010
0011 /*IOSHM0414I 11:50:20.07 PLANNED HYPERSWAP COMPLETED*/
0012 /*IOSHM0414I 11:50:20.07 UNPLANNED HYPERSWAP COMPLETED*/
0013
0014 /* Setup environment for CSMCLI calls */
0015 env.0 = 2
                                         /* Qty of env variables */
                                        /* Home for auth file */
0016 \text{ env.1} = "HOME=/u/username"
0017 env.2 = "PATH=/opt/IBM/CSM/CLI/"
                                        /* Path to csmcli.sh
                                                              */
                                                             */
                                        /* default executable
0018 cli = "csmcli.sh -noinfo"
0019
0020 session = "MT-MM-GMP"
                                        /* Name of Session
                                                              */
0021
0022 say 'Listing session:' session
0023 cmd = cli "showsess" session
0024 call USSCMD(cmd)
0025 do i=1 to out.0
0026
     /* Parse State and Active Host of session */
     if pos("State",out.i) > 0 then do
0027
0028
      sess_state = word(out.i,2) word(out.i,3) /* up to 2 words */
0029
      end
0030
      else if pos("Active Host",out.i) > 0 then do
0031
      sess_host = word(out.i,3)
0032
      end
0033 end
0034 say "State: " sess_state "; Host: " sess_host
0035 if left(sess_host,1) = "H" & ,
       (sess_state = "Target Available" | sess_state = "Suspended") then do
0036
0037
      cmd = cli "cmdsess -action startgm_" || sess_host || ":h3" ,
0038
            "-quiet" session
0039
      totrc = USSCMD(cmd)
0040
      if totrc = "0" then do
0041
0042
       say session "started successfully from" sess host || ":H3"
0043
       end
0044
      else do
       say "Session" session "failed to start" sess host || ":H3"
0045
0046
       end
0047 end
0048 return totrc
0049
0050 /*-----*/
0051 /*- SUBROUTINE
                                                                 -*/
0052 /*-
                                                                 -*/
0053 /*- Call USS with specified cmd
                                                                 -*/
0054 /*- Eg: call USSCMD command
                                                                  */
0055 /*-----*/
0056 USSCMD:
0057
     parse arg command
0058
     if debug > 0 then say "CMD:" command
0059 myrc = bpxwunix(command,,out.,err.,env.)
0060
     do i=1 to out.0
       if debug > 0 then say strip(out.i)
0061
0062
       end
0063
       do i=1 to err.0
0064
       if debug > 0 then say strip(err.i)
0065
       end
0066
        if debug > 0 then say "RC:" myrc
0067 return myrc
0068
0069
0070 /*-----*/
```

```
0071 /*- SUBROUTINE
                                                                       -*/
                                                                       -*/
0072 /*-
0073 /*- Wait x seconds, utilizing USS system call
                                                                       -*/
0074 /*- Eg: call WAIT(2)
                                                                       */
0075 /*-----
0076 WAIT:
0077
       parse arg seconds
0078
       address syscall
       'sleep (seconds)'
0079
0080
     address tso
0081 return 0
```

# 2.2 CSMCLI scripting option on Windows: Rexx interpreter

Windows by itself provides limited scripting language support for more advanced CSMCLI scripting. However, Rexx is a script language that can be ported to various platforms, similar to Perl, Bash and others. You just need to install a platform specific Rexx interpreter in order to run Rexx scripts on windows. You can find some interpreters listed in chapter '5.2 Rexx Scripting' which can be installed on windows to execute Rexx scripts.

Note: If platform specific system calls are used, you will need to adopt your script accordingly. It depends on the Rexx interpreter how system calls are implemented.

The example script listed in chapter '6 Appendix: REXX Script example' was tested with Regina Rexx on Windows. It determines the used platform (TSO or Windows) and performs conditional execution of platform specific system calls. That allows you to run the script on a Windows platform as well as on a z/OS LPAR, wherever the CSMCLI is installed. In order to run it either on z/OS or Windows, you just need to adopt a few environment variables without changes to the script itself.

# 2.2.1 Adoptions of csmcli.bat for scripting

As of CSM 6.2.7, the csmcli.bat executable is more optimized to launch an interactive CSMCLI command window within Windows, but less for customized scripting. Following \*.bat lines may cause problems with external scripting:

- TITLE IBM Replication Manager CLI
  - This will modify the Window title of the command window from where you execute your script. You can add REM at the beginning of the line to comment it and prevent its execution.
- if not %ERRORLEVEL% == 0 pause
  - This will wait for key input when the CSMCLI framework returns an error. Your script may appear to hang in that case. You can add REM at the beginning of the line to comment it and prevent its execution.
- The return code from the CSMCLI framework is not passed back to the caller.
  - You may add following line at the end of the script:
    - EXIT /B %ERRORLEVEL%

These topics are addressed and may be changed in future versions of the csmcli.bat file.

Note: Any customization you do in the CSMCLI executables are overwritten during a CSMCLI upgrade.

# 2.3 CSMCLI framework characteristics

A scripted CSMCLI automation relies on consistent CLI framework handling in regards to error codes, messages and printing to output/error streams in order to validate warnings or errors from issued CSMCLI commands. When you start to script conditional CSMCLI execution, you need to be aware of some general CSMCLI framework characteristics.

Note: The following characteristics apply up to CSM 6.2.7 release. Future releases might change/improve some of the characteristics to simplify conditional based scripting.

# 2.3.1 CSMCLI Return Code handling

The CSMCLI return code in general does not reflect whether a command was executed successfully by the server. A CSMCLI return code of 0 reflects only that the CLI framework could be started and authenticated against the CSM server, that the command is valid and properly formatted, and that it has been issued successfully against the server. It does not tell whether the command was executed successfully or returned with a warning or error message. That means a reliable script solution needs to evaluate the CLI return code, as well as the standard and error output streams for any CSM Error message returned from the server.

Following return codes are documented for the CSMCLI:

 <u>https://www.ibm.com/support/knowledgecenter/SSESK4\_6.2.7/com.ibm.storage.csm.help.d</u> oc/fre\_c\_output2.html

| Code | Category                            | Description                                                                                   |
|------|-------------------------------------|-----------------------------------------------------------------------------------------------|
| 0    | Success The command was successful. |                                                                                               |
| 2    | Syntax error                        | The syntax of the command was not correct.                                                    |
| 3    | Connection error                    | A connectivity error or protocol error occurred.                                              |
| 4    | Server error                        | An error occurred during a function call to the application server.                           |
| 5    | Authentication error                | An error was detected during authentication checking.                                         |
| 6    | Application error                   | An error occurred during processing that is performed by the MetaProvider client application. |

Following are examples of different and undocumented return codes as of CSM 6.2.7. Additional information for the error might be printed to either the standard output or the error output stream. In these examples, the error output stream is shown after the 'ERR:' indicator.

The CSMCLI framework currently does not distinguish between authentication errors (RC = 5) and connection errors (RC = 3), it always returns undocumented RC = 8 (Login Failed).

For wrong authentication on an existing CSM server, it should return 5, but returns 8:

```
E:\CSM\Cli>csmcli -noinfo -server 1.2.3.4 cmdsess -action suspend test
Login failed for: username=dummyuser, server=1.2.3.4, and port=9560.
ERR:
RC=8
```

For connection errors, it should return 3, but returns 8:

```
E:\CSM\Cli>csmcli -noinfo -server 10.10.10 cmdsess -action suspend test
Login failed for: username=myuser, server=10.10.10.10, and port=9560.
ERR:
RC=8
E:\CSM\Cli>ping 10.10.10.10
Pinging 10.10.10.10 with 32 bytes of data:
Request timed out.
Ping statistics for 10.10.10.10:
Packets: Sent = 1, Received = 0, Lost = 1 (100% loss)
```

A solid CSMCLI wrapping procedure needs to evaluate the CSMCLI return code and possibly add more error details from either the error or standard output stream to indicate the problem. For instance, if the return code is not 0, the wrapping procedure should return the first line from the error output stream, or if empty, return the first line from the standard output stream.

## 2.3.2 Error message routing

As documented in the CSM Knowledge Center, all error messages should go to the error output stream.

https://www.ibm.com/support/knowledgecenter/SSESK4\_6.2.7/com.ibm.storage.csm.h
 elp.doc/fre\_c\_output2.html

However, some IWNxxxxE messages seem to be printed to the standard output stream instead of the error output stream. Following example shows an IWNxxxxE error message that is printed to standard output (Note: ERR: shows the error Output stream, which is empty):

```
E:\Projects\CSM\Cli>csmcli -noinfo cmdsess -action suspend test
IWNR1527E [Jan 30, 2018 10:46:28 AM] The available commands for session test
could not be obtained because the session does not exist.
ERR:
RC=0
```

A solid CSMCLI wrapping procedure needs to parse the standard output as well as the error output stream for IWNxxxxE messages to evaluate whether the CSMCLI command execution resulted in an error.

#### 2.3.3 Message Prefixes

As documented in the CSM Knowledge Center, all CSMCLI messages are supposed to start with IWNxxxx.

 <u>https://www.ibm.com/support/knowledgecenter/SSESK4\_6.2.7/com.ibm.storage.csm.h</u> elp.doc/frg\_r\_message\_codes.html

However, as of CSM 6.2.7 some error messages from the CLI framework might return with the prefix CMMxxxxE. These are printed to the **error output stream** and mainly occur on command syntax errors or incorrect/missing parameters. In those cases, the CSMCLI return code is also <> 0.

Following is an example for a command with a missing parameter:

```
E:\CSM\Cli>csmcli -noinfo cmdsess -action suspend
ERR:
CMMCI9022E Missing required parameter: session_name.
Usage: cmdsess [ { -help|-h|-? } ] [-quiet] -action command [-restorefrom
snapshot_group_name] session_name | - [-priority 1|2|3|4] [-newname
snapshot_group_name]
Tip: Enter "help cmdsess" for more information.
RC=2
```

Following is an example for a wrong command:

```
E:\CSM\Cli>csmcli -noinfo lspairs -l -rolepair h1:j3 SG_MMGM
ERR:
CMMCI9013E Command: lspairs was not found.
Tip: Enter "help" for a list of available commands.
RC=1
```

A solid CSMCLI wrapping procedure needs to consider this additional message prefix when parsing the error output stream for error message codes.

# 2.4 CSMCLI scripting best practices

This section describes some common best practices which are recommended when scripting more complex CSMCLI sequences, which need to include conditional based execution.

# 2.4.1 Adopt common CSMCLI Java options as necessary

Starting with CSM 6.2.7, there is a new javaoptions.properties file that can be used to modify parameters for the Java framework used by CSMCLI. For details on the properties file, please refer to the CSM Knowledge Center:

 <u>https://www.ibm.com/support/knowledgecenter/SSESK4\_6.2.7/com.ibm.storage.csm.h</u> <u>elp.doc/frg\_r\_javaoptions\_properties\_file.html</u>

When you use an IBM Java Runtime Environment, you can utilize the Xquickstart option. This enables a faster start of the JRE, which is especially useful for short term Java applications like scripted CSMCLI single shot commands. Especially on z/OS you may benefit from 10-15% faster starts of the JRE for CSMCLI execution.

You may also want to change the language used by the CSMCLI for your scripted execution, since the CSMCLI will otherwise use the default locale as determined by the JRE.

Note: For previous CSMCLI releases, such JRE property changes can also be done in the CSMCLI executable directly. However, any customization you do in the CSMCLI executable are overwritten during a CSMCLI upgrade. Therefore, modifications of CSMCLI executables are not fully supported.

# 2.4.2 Password-less CSMCLI execution

A common good practice for CSMCLI scripting is to avoid that you put user names and/or passwords somewhere in a script. They would be unencrypted and human readable and

as such usually violate common security policies. The CSMCLI supports following options for password less scripting.

## 2.4.2.1 Password-less CSMCLI execution via authentication properties file

Independent of the CSMCLI server platform, the CSMCLI supports an authentication properties file, which can contain a CSM user name and the corresponding password. The password will be encrypted in the properties file by the first use of the CSMCLI executable. For more details, please refer to the CSM Knowledge center:

 <u>https://www.ibm.com/support/knowledgecenter/SSESK4\_6.2.7/com.ibm.storage.csm.h</u> elp.doc/frg\_t\_settingup\_automatic\_authentication.html

There are 2 locations where the CSMCLI looks for an authentication properties file during launch. The location is case sensitive for non Windows platforms:

- The operating system user defined HOME folder, e.g.
   <HOME>/csm-cli/csmcli-auth.properties
- The CSMCLI installation folder, e.g.

#### <CSMINSTALLPATH>/CLI/csmcli-auth.properties

In order to use a specific csmcli-auth.properties file location, you simply can set the <HOME> environment variable accordingly within the script when it opens a system shell to execute the CSMCLI command. You just need to ensure that the operating system user who is executing the script (or Job) will have read permissions to the csm-cli/csmcli-auth.properties file in the specified <HOME> folder.

For auditing purposes, it is also recommended to setup a functional user on the CSM servers that is used only for scripting purposes, e.g. '*scriptuser*'. The '*scriptuser*' authentication would then be defined in the authentication properties file used by your CSMCLI scripts. As such, you can audit in the CSM console log whether certain commands have been issued by dedicated GUI/CLI users, or via any scripts using the functional '*scriptuser*'.

# 2.4.3 Password-less CSMCLI execution via z/OS Security Authentication Facility

Starting with CSM 6.2.5, another password less option exists when the CSMCLI client and the CSM server are both running on LPARs that belong to the same z/OS Security Authentication Facility (SAF) Sysplex. This can be utilized for example, if the CSM CLI and server are both running on LPARs that share a common RACF database for security management. It provides the additional benefit, that a TSO user password update does not require an update of the password in the CSMCLI authentication properties file.

A Security Facility Class can be setup in z/OS (e.g. in RACF) to indicate which users have authorization to run certain programs. The CSMCLI allows now to use the specified Facility Class to authenticate the currently logged in OMVS shell user (or the user specified in the BPXBATCH job that runs the CSMCLI command). If that user is in the Facility Class, a password will not need to be specified.

Following are the high-level steps to create z/OS Security Facility authentication for the CSMCLI:

- Create z/OS security facility for CSMCLI
  - Utilize the IWNRACFC sample job to simplify setup:
    - <u>https://www.ibm.com/support/knowledgecenter/SSESK4\_6.2.7/com.ibm.storage.csm.h</u> <u>elp.doc/frc\_t\_config\_iwnracf.html</u>
  - Define the security facility (default IWNSRV.CLIAUTH):

RDEFINE FACILITY IWNSRV.CLIAUTH UACC(NONE)

- Provide read access for required users or groups to the security facility, e.g.:
   PERMIT IWNSRV.CLIAUTH CLASS(FACILITY) + ID(#userid) ACCESS(READ)
- The SAF native calls require that the SAF users and the CSM server task (IWNSRV) owner be granted access to BPX.SERVER and BPX.DAEMON

```
RDEFINE FACILITY BPX.SERVER UACC(NONE) OWNER(SYS1)

PERMIT BPX.DAEMON CLASS(FACILITY) ID(#userid) ACCESS(NONE)

PERMIT BPX.SERVER CLASS(FACILITY) ID(#userid) ACCESS(READ)

PERMIT BPX.SERVER CLASS(FACILITY) ID(#serverid) ACCESS(READ)
```

Refresh the security facility

```
SETROPTS RACLIST(FACILITY) REFRESH
```

- CSMCLI SAF setup under Unix System Services (OMVS):
  - Give program control to the Java executable of the CSM server:

extattr +p <CSM\_ProductionRoot>/Java/bin/java

- Note: To be able to use the extattr +p command, the OMVS user must have at least read access to the BPX.FILEATTR.PROGCTL resource in the FACILITY class.
- Ensure following authority for the CLI folders (should be default setting from installation):

chmod 775 <CSMCLI\_ProductionRoot>
chmod 775 <CSMCLI\_ProductionRoot>/CLI
chmod 775 <CSMCLI\_ProductionRoot>/CLI

chmod 775 <CSMCLI\_ProductionRoot>/CLI/cliTrace.log

Give the following authority for the history file in users home directory:

chmod 760 <#userid>/.sh\_history

Update the CSM configuration file to enable the SAF login module:

<CSM\_ProductionRoot>/wlp/usr/servers/csmServer/properties/csm.conf

- The default of the first line in the file is CSMDisabled, which you need to replace with CSMServer
- The SAF Login Module line needs to be added

```
CSMServer {
  com.ibm.csm.server.security.CertificateLoginModule SUFFICIENT;
  com.ibm.csm.server.security.SAFLoginModule SUFFICIENT;
  com.ibm.csm.server.security.WebSphereLoginModule SUFFICIENT;
 };
```

• Restart CSM server to activate the changes (IWNSRV job)

Once this setup has been done, a one time SAF authentication can be used with the -saf parameter of the CSMCLI executable:

csmcli.sh -saf

Following are some limitations on usage of the SAF authentication as of CSM 6.2.7:

• SAF authentication for CSM authorized group users might fail unless the GUI has been logged in to already after CSM server start up. This is because only the first GUI

login does an extra initialization that sets up the group-to-role mapping in Copy Services Manager.

- If the CSM server address space owner (IWNSRV) does not have UID(0) access or permission granted to authorized services, the WebSphere Liberty Angel Process must be used. Otherwise the procedure fails and marks the process as program controlled.
- LDAP authentication must be disabled for SAF usage (default on z/OS CSM servers)

## 2.4.4 Parameterized scripting

In order to create re-usable scripts that are easy to customize, you should consider the definition of variables at the beginning of the script for each parameter that should be customizable. Optionally you can allow to specify more dynamic parameters as arguments to the script upon execution. Some common customizable parameters could be the CSM server name/IP, session names, timeouts, CSMCLI environment variables, a default CSMCLI execution prefix, the delimiter char for CLI output separation, etc.

Once you have developed and tested such a parametrized CSMCLI script, you can easily adopt it to different environments or different session names, without the need to make any changes in the tested script itself. Examples of such variable definitions can be found in chapter '6 Appendix: REXX Script example', see lines 55-90. Examples of script argument parsing for more dynamic parameters can be found in lines 106-155.

## 2.4.5 CSMCLI call wrapper

As discussed in chapter '2.3 CSMCLI framework characteristics', it is not that easy to programmatically validate a successful execution of a CSMCLI command. Therefore you should consider a central, re-usable CSMCLI call wrapper procedure, which does the required system shell call with the provided CSMCLI command, but also parses the output and evaluates whether the command execution might have caused an error. A meaningful error message can then be passed back to the caller of the CSMCLI wrapper, while the output of the CSMCLI command is held in variables to be further evaluated by your script if the command was successful.

By using such a common CSMCLI wrapper procedure you can handle all CSMCLI framework specifics in a central place. This enables modifications in a single place if framework characteristics should change in future releases.

An example of such a CSMCLI wrapper procedure can be found in chapter '6 Appendix: REXX Script example', see lines 1204-1282. It returns 0 if the CSMCLI command has been completed successfully. Otherwise it might return the CSM Error message grepped from the output, or the CSMCLI framework return code with some additional error information.

#### 2.4.6 Common set of reusable procedures

When developing more complex CSMCLI scripting, you might find some steps in the script to become repetitive. You also might want to use consistent output formatting for your script, or easily enable a debug mode with more detailed output during development and test without modifying a lot of places in your script for changing the debug mode or the output formatting. Another common set of procedures could be to check a CSM

session, role pair or pairs for a specific state, or optionally wait up to a given timeout until they reach a specific or expected state.

It really simplifies your script development if you identify such re-usable functions of the script and create parameterized procedures for them to be re-used in various places of your script.

The example script in chapter '6 Appendix: REXX Script example' contains many of such common, reusable procedures, such as:

- Procedure to check a given session state, or optionally wait until it is reached
- Procedure to check a given role pair state, progress or recoverability, or optionally wait until any of those parameters is reached
- Procedure to check that all pairs in a given role pair reached a given state, or optionally wait until all reached it
- Procedure to check that a given task name exists and collect its ID, its current status, an optionally wait until the task has completed running
- Wrapper for consistent and centralized formatting of normal, debug or subroutine messages
- Wait procedure, to pause script execution when waiting for a given condition
- Procedure to calculate the run time based on given start time and format it as required
- Wrapper for CSMCLI command execution and output validation

The example script also contains CSMCLI command sequence procedures, which run a fixed CSMCLI command sequence as defined in the procedure, but the whole procedure is executed only if certain conditions are met in the overall automation routine. Chapter '2.5.1 Program Flow overview' gives you an impression, how such command procedures can be structured.

# 2.5 Script example

In this chapter we describe a concrete script example which utilizes the previous best practices. It is a REXX script which creates a consistent data copy on the fourth site of a 4 site DS8000 replication solution. Starting with CSM 6.2.3 there is a Metro Mirror – Global Mirror with site 4 replication session type which supports this topology.

Following Picture describes the used topology as well as the required procedure to be used to create a consistent practice copy on D volumes.

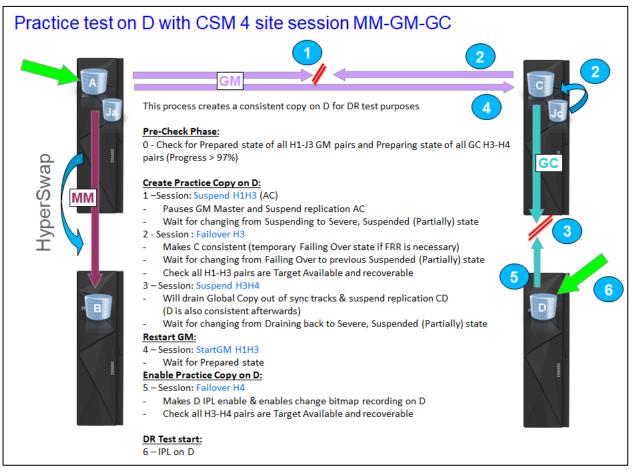

The script example will perform all these steps, but also restart the normal replication mode (4 site replication) in case something goes wrong during the creation of the practice copy.

Optionally, the steps can be defined as a task in the CSM GUI. The script can then be used to perform the optional pre-checks, execute the pre-defined CSM task and monitor its completion. In case of a task error, the script can also restart normal 4 site replication mode.

The full Rexx script can be found in '6 Appendix: REXX Script example'. Following sections describe the workflow and the structure of the script.

# 2.5.1 Program Flow overview

Following picture illustrates how the described sequence is structured and processed in the REXX script.

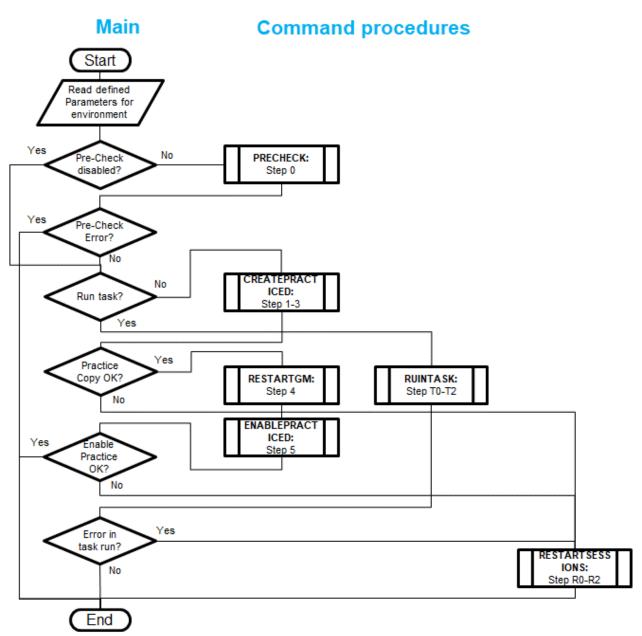

# 2.5.2 Script execution

The script will try to create the practice copy when certain pre-check criteria are fulfilled:

• GM Role Pair must be Prepared

• GC Role Pair must be Preparing with a progress of at least xx % (xx is customizable) If the creation of the practice copy is successful, it will try to restart only GM and enable the Practice Copy on the D volumes (H4). If the GM start fails, it will exit with a Warning RC = 4.

If the creation of the practice copy fails, it will try to restart GM and the cascaded GC of the session to minimize replication impact by the failed practice copy. Prior restart, it will verify the state of the session and might issue a Stop command to either the GM or GC role pair to ensure the session and all pairs are in a state to allow a proper restart. The script will exit with an error RC = 8 if the restart was successful, otherwise with RC = 12 if restart was not successful and replication is still impacted.

## 2.5.3 Script Return codes

As a summary, the script has following overall return codes:

- 0 : Practice Copy was created and GM is back in Prepared state
- 4 : Practice Copy was created, but GM could not be restarted within customized timeout
- 8 : Practice Copy creation failed, but previous replication was restarted
- 12: Pre-check error or a practice creation error where overall replication restart failed afterwards
- 16: USS syscall environment cannot be established or missing/wrong parameters

## 2.5.4 Script Runtime environment

The Rexx script can be executed either on a Windows Platform or on z/OS (TSO & Batch). The platform where it is executed needs to have a Rexx interpreter in place and the CSMCLI needs to be installed with an existing authentication properties file for the CSM user. The location of the authentication properties file can be declared in the script with the environment parameter for HOME.

The script was tested on z/OS with embedded Rexx interpreter as well as on Windows with Regina Rexx (<u>https://regina-rexx.sourceforge.io/</u>) installed. A different Rexx interpreter on Windows might require adoptions in the script for system specific functions (e.g. reading and setting environment variables for the CSMCLI).

Other platforms are not supported at this time. However, with some slight modifications to the platform determination routine and the conditional execution routines, it can be easily enhanced to run on Linux platforms as well (search for usage of the 'os' variable to get an idea where operating system specific actions are necessary).

#### 2.5.5 Script Parameters

Following parameters can be used as arguments with the script execution:

**acsm**=*addr*: Hostname or IP address of CSM server having the Active role. This will overwrite the defined 'actcsm' value of the script.

- **sess**=*name*: Name of the 4-site session to be used. This will overwrite the defined 'defsess' value of the script. Name is case sensitive and single/double quotes must be used if it contains spaces. Either session name is required.
- **task**=*name* : Name of the 4-site session scheduled task to be used instead of script steps 1-5 (Optional). Script will then run the task, monitor its completion, and

restore replication in case of task error. Name is case sensitive and single/double quotes must be used if it contains spaces.

- **pchk**=off : This will disable the Pre-Checks of the script (step 0). It can be used if proper pre-checks are included in a given task.
- **dbug**=/v/ : This will set the debug level of the script. It can be used to increase output details in case of unexpected errors Supported levels are 0 (default), 2 and 9.

The parameter names are not case sensitive, but a given session or task name value is case sensitive. Multiple arguments can be separated with space or tabs.

# 2.5.6 Script execution via JCL

On z/OS, the Rexx script can be executed via Job Control Language, for example to be scheduled in batch processing. Following JCL example shows how to execute the script:

```
//REXXJCLA JOB (A185,SYS), 'TLUTHER', CLASS=A, MSGCLASS=X,
           MSGLEVEL=(1,1),REGION=0M,NOTIFY=&SYSUID
11
//* Run the REXX script as specified below
//STEPCNCT EXEC PGM=IKJEFT01
//SYSEXEC DD DISP=SHR,DSN=TLUTHER.CSM.CNTL
//SYSOUT DD SYSOUT=*
//SYSPRINT DD SYSOUT=*
//SYSTSPRT DD SYSOUT=*
//SYSTSIN DD *
PROFILE NOPREFIX
%CL3PRACD
   acsm=mycsm.domain.com
   sess='My MmGmGc'
   task=''
/*
11
```

You need to update the Job card, dataset and member name accordingly (red). The blue Rexx script parameters can be defined in the SYSTSIN DD statement as shown in this example. Make sure to concatenate multiple parameter lines with the script member name line by using the dash '-', otherwise it will not be passed as a single argument string.

# 2.5.7 Script customization

Following sections in the script should be customized to adopt the script to the local environment. The red parameters need to be reviewed and updated, or specified as arguments when the script is called. The blue parameters can be adjusted if necessary:

```
/* Modify environment for script */
pricsm = ""
                                       /* Primary CSM server IP/Name
                                                                              */
seccsm = ""
                                                                              */
                                       /* Secondary CSM server IP/Name
                                      /* CSM server with Active role
actcsm = pricsm
                                                                              */
                                      /* CSM server with Standby role
                                                                              */
stdcsm = seccsm
/* Define def. parameters, extra single quotes are mandatory if space in name*/
defsess = "''"
                                      /* Name of active MM-GM-GC session
                                                                              */
deftask = "''"
                                       /* Name of task to run alternatively
                                                                              */
/* Modify scenario parameters as required */
```

```
gcprog = 97
                                      /* Min. prog % of GC Session at start
                                                                              */
                                      /* max sec. for GM Suspend completion
gmsuspto = 300
                                                                              */
gcsuspto = 120
                                      /* max sec. for GC Suspend completion
                                                                              */
                                      /* max sec. for FRR completion
frrto
          = 120
                                                                              */
        = 60
mmrecto
                                      /* max sec. for MM Recovery completion */
gmstartto = 300
                                      /* max sec. for GM Restart completion */
                                      /* max sec. for GC Restart completion */
gcstartto = 60
                                      /* max sec. for GC Stop (err. recovery)*/
gcstopto = 120
                                      /* max sec. for task duration
                                                                              */
taskto
          = 600
/* Mofify environment for CSMCLI calls */
                                               /* # of entries in env.
                                                                              */
env.0 = 2
env.1 = "HOME=/u/username"
                                               /* Home for auth file
                                                                              */
env.2 = "PATH=/opt/IBM/CSM/CLI/"
                                               /* Path to csmcli.sh
                                                                              */
cliex = "csmcli.sh -noinfo"
                                               /* default executable
                                                                              */
dlmch = ":"
                                               /* Delimiter char for output
                                                                              */
/* Note: This script does not include CSMCLI username or password. It relies */
/* that the CSMCLI authentication properties file is setup in the CSM-CLI
                                                                              */
/* subfolder of the specified HOME folder:
                                                                              */
/*
     <HOME>/csm-cli/csmcli-auth.properties
                                                                              */
/* Set Debug level for additional output */
                                                                              */
                                      /* Set >0 for more debug output
debug = ∅
                                      /* 2: print more output of procedures
                                                                              */
                                      /* 9: print also CSMCLI call details
                                                                              */
```

#### 2.5.8 Script output control

Output details can be increased for script debugging purposes. Debug output will be marked and may contain more details on what is being processed in the sub procedures or what is sent and returned for the CSMCLI execution. For a standard output example of the script, please refer to '7 Appendix: Output of REXX Script example'.

The example script debug level can be easily adjusted with the debug value:

In the script itself, the output level is controlled by verifying the value of the debug variable, e.g.:

```
parse arg sess1, rp1, state1, to1
if debug >= 2 then say LOGD(2,"Parameters:" sess1","rp1","state1","to1)
```

#### 2.5.9 Procedure overview

Whenever reusable parts are possible, they are provided as procedures in the example script. Following picture illustrates the available script procedures:

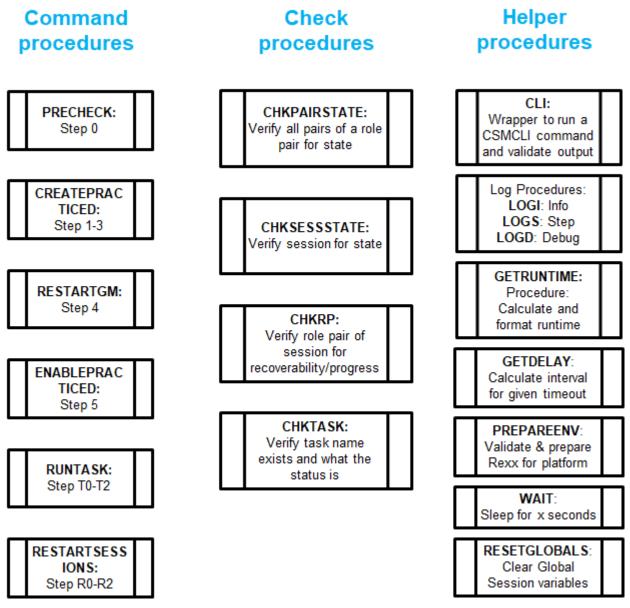

These procedures can also be used in a general CSMCLI script framework for automation that goes beyond this practice script. For the detailed script code, please refer to chapter '6 Appendix: REXX Script example'.

#### 2.5.9.1 Command procedures

The script divides the overall sequence into 4 command procedures, which are called by the main routine as documented in '2.5.1 Program Flow overview'. Following is an overview of the 6 command procedures.

```
/*-----*/
/*- SUBROUTINE
                                                   -*/
/*-
                                                   -*/
                                                  -*/
/*- Precheck routine to validate everything is OK for CSMCLI sequence.
                                                   -*/
/*- It performs Step 0 of the overall sequence.
/*- Return codes:
                                                   -*/
/*- 0 : All checks are OK
                                                   -*/
                                                   -*/
/*- ErrMsg: Message describing the problem
/*-----*/
PRECHECK:
```

| /*                                                    | */  |
|-------------------------------------------------------|-----|
| /*- SUBROUTINE                                        | -*/ |
| /*-                                                   | -*/ |
| /*- Sequence to create a practice copy on D volumes   | -*/ |
| /*- It performs Step 1-3 of the overall sequence.     | -*/ |
| /*- Return codes:                                     | -*/ |
| <pre>/*- 0 : All steps executed successfully</pre>    | -*/ |
| <pre>/*- ErrMsg: Message describing the problem</pre> | -*/ |
| /*                                                    | */  |
| CREATEPRACTICED:                                      |     |

| /*                                                 | */  |
|----------------------------------------------------|-----|
| /*- SUBROUTINE                                     | -*/ |
| /*-                                                | -*/ |
| /*- Restart Global Mirror of 4-site session        | -*/ |
| /*- It performs Step 4 of the overall sequence.    | -*/ |
| /*- Return codes:                                  | -*/ |
| <pre>/*- 0 : All steps executed successfully</pre> | -*/ |
| /*- ErrMsg: Message describing the problem         | -*/ |
| /*                                                 | */  |

```
/*_____*/
/*- SUBROUTINE
                                                     -*/
/*-
                                                     -*/
/*- Sequence to enable a practice copy on D volumes (Failover)
                                                     -*/
/*- It performs Step 5 of the overall sequence.
                                                     -*/
                                                     -*/
/*- Return codes:
/*- 0 : All steps executed successfully
                                                     -*/
/*- ErrMsg: Message describing the problem
                                                     -*/
/*_____
                                                    ---*/
ENABLEPRACTICED:
```

```
/*-----*/
/*- SUBROUTINE
                                                      -*/
/*-
                                                      -*/
                                                      -*/
/*- Check status of given taskname and run the task ID
/*- Monitor task status and wait for task completion.
                                                      -*/
                                                      -*/
/*- The task should contain step 1-5 of this script
                                                      -*/
/*- Return codes:
/*- 0 : Task found and completed successfully
                                                      -*/
/*- ErrMsg: Message describing the problem
                                                      -*/
/*-----*/
RUNTASK:
```

```
/*-----*/
/*- SUBROUTINE
                                                         -*/
/*-
                                                         -*/
/*- Restart 4-site session in case there was an error in the sequence
                                                         -*/
/*- It performs a check whether GC or GM rolepair is in a state that might -*/
                                                    -*/
/*- require a Stop first (step R0). Then it performs a restart of
/*- cascaded GC (step R1) and a restart of GM (step R2) in 4-site session
                                                        -*/
/*- Return codes:
                                                         -*/
/*- 0 : All steps executed successfully
                                                         -*/
/*- ErrMsg: Message describing the problem
                                                         -*/
/*-----*/
RESTARTSESSIONS:
```

#### 2.5.9.2 Check procedures

The script provides common check procedures which allow to be used with optional timeout parameters in order to validate or wait for a given state or condition.

```
/*-----*/
/*- SUBROUTINF
                                                              -*/
/*-
                                                              -*/
                                                              -*/
/*- Check all pairs in given session & role pair are in the given
/*- state. Optionally specify timeout in sec how long to wait for state.
                                                              -*/
/*- (It uses CSMCLI lspair -l -rolepair command)
                                                              -*/
/*- Eg: call CHKPAIRSTATE(session,rolepair,state(,timeout))
                                                              -*/
/*- session : String with Session name, use '' if it includes spaces
                                                              -*/
/*-
      rolepair: String with rolepair to use for pair state check
                                                              -*/
/*-
/*-
                                                              -*/
      state : String with state to be validated
      timeout : 0-3600 sec (optional, use to wait for given state)
                                                              -*/
/*- Return codes:
                                                              -*/
/*- 0 : All checks are OK
                                                              -*/
                                                              -*/
/*- ErrMsg: Message describing the problem
/*______
CHKPAIRSTATE:
```

```
/*_____*/
/*- SUBROUTINE
                                                               -*/
/*-
                                                               -*/
                                                               -*/
/*- Check that session reached any of the provided states
/*- Optionally specify timeout in sec how long to wait for valid state.
                                                               -*/
/*- (It uses CSMCLI lssess -1 command)
                                                               -*/
                                                               -*/
/*- Eg: call CHKSESSSTATE(session,states(,timeout))
/*- session: String with Session name, use '' if it includes spaces
                                                               -*/
/*-
      states : String with comma separated valid states (Use empty string -*/
/*-
              without timeout to update global variable with state info) -*/
/*- timeout: 0-3600 sec (optional, use to wait for given state)
                                                               -*/
/*- Return codes:
                                                               -*/
                                                               -*/
/*- 0 : All checks are OK
/*- ErrMsg: Message describing the problem
                                                               -*/
/*-----
                                                              ___*/
CHKSESSSTATE :
```

```
/*-----*/
/*- SUBROUTINE
                                                                 -*/
/*-
                                                                 -*/
/*- Check given role pair in session. Optionally check whether recoverable -*/
/*- or whether progress exceeds a given percentage.
                                                                 -*/
/*- Optionally specify timeout in sec how long to wait for required condit. -*/
/*- (It uses CSMCLI lsrolepair -l command)
                                                                 -*/
/*- Eg: call CHKRP(session,rolepair,(recoverable,minprogress)(,timeout)
                                                                 -*/
/*-
      session: String with Session name, use '' if it includes spaces
                                                                 -*/
/*-
                                                                 -*/
      rolepair: String with rolepair to use for pair state check
/*-
      recoverable: (optional) Specify "YES" to validate recoverability
                                                                 -*/
/*-
      minprogress: 0-100 % (optional, min. Progress in % to be validated) -*/
/*-
                                                                 -*/
      timeout: 0-3600 sec (optional, use to wait for given state)
/*- Return codes:
                                                                 -*/
/*- 0 : All checks are OK
                                                                 -*/
/*- ErrMsg: Message describing the problem
                                                                 -*/
/*_____*/
CHKRP :
```

/\*\_\_\_\_\_\*/ /\*- SUBROUTINE -\*/ /\*--\*/ /\*- Check if task name exists and what the status is. It will update global -\*/ /\*- task variables with state and last error message. -\*/ -\*/ /\*- Optionally specify if check fails if task is active. /\*- Optionally specify timeout in sec how long to wait for task completion. -\*/ -\*/ /\*- (It uses CSMCLI lstask command) /\*- Eg: call CHKTASK(taskname(,vfyinactive)(,timeout)) -\*/ /\*taskname: String with task name, use '' if it includes spaces -\*/ /\*vfyinactive: (optional) Specify "YES" to fail check if active -\*/ /\*timeout : 0-3600 sec (optional, use to wait for task completion) -\*/ /\*- Return codes: -\*/ -\*/ /\*- 0 : Task found and completed successfully -\*/ /\*- ErrMsg: Message describing the problem /\*\_\_\_\_\_ --\*/ CHKTASK:

#### 2.5.9.3 Helper procedures

The script provides common helper procedures for reuse during the execution. The CLI wrapper procedure as well as centralized procedures for output formatting belong to the helper procedures.

| /*                                                                          | */   |
|-----------------------------------------------------------------------------|------|
| /*- SUBROUTINE                                                              | -*/  |
| /*-                                                                         | -*/  |
| /*- Call CSMCLI with specified cmd and verify RC & output streams.          | -*/  |
| /*- Any CSMCLI framework RC <> 0 will be passed back with more error detail | s-*/ |
| /*- It means the command could not be sent to the server.                   | -*/  |
| /*- If the output streams contain a CSMCLI Error message, the full message  | -*/  |
| /*- line will be returned.                                                  | -*/  |
| /*- 0 will be returned if the command was executed without Error message.   | -*/  |
| <pre>/*- Eg: call CLI(command)</pre>                                        | -*/  |
| <pre>/*- command: full single shot csmcli string including executable</pre> | -*/  |
| /*- Return codes:                                                           | -*/  |
| <pre>/*- 0 : Command was executed without error</pre>                       | -*/  |
| /*- ErrMsg: Message describing the problem                                  | -*/  |
| /*                                                                          | */   |
| CLI:                                                                        |      |

| <pre>/*- it prepares the environment for execution.</pre> | -*/ |
|-----------------------------------------------------------|-----|
| /*- Return codes:                                         | -*/ |
| <pre>/*- 0 : Preparation completed successfully</pre>     | -*/ |
| <pre>/*- ErrMsg: Message describing the problem</pre>     | -*/ |
| /*                                                        | */  |
| PREPAREENV:                                               |     |

| /*                                                         | */  |
|------------------------------------------------------------|-----|
| /*- SUBROUTINE                                             | _*/ |
| /*-                                                        | -*/ |
| /*- Create common prefix for Step messages                 | -*/ |
| /*- Eg: LOGS(stepnum,message)                              | -*/ |
| /*- stepnum: Step number to be used in prefix              | -*/ |
| <pre>/*- message: String to be formatted with prefix</pre> | -*/ |
| /*                                                         | */  |
| LOGS :                                                     | ,   |

```
/*-----*/
/*- SUBROUTINE
                                               -*/
/*-
                                               -*/
/*- Create common prefix for debug messages
                                               -*/
                                               -*/
/*- Eg: LOGD(dbglvl,message)
/*- dbgnum : Debug level to be used in prefix
                                               -*/
/*-
    message: String to be formatted with prefix
                                               -*/
/*-----*/
LOGD:
```

| /*                                             | */     |
|------------------------------------------------|--------|
| /*- SUBROUTINE                                 | -*/    |
| /*-                                            | -*/    |
| /*- Wait x seconds, utilizing USS system call  | -*/    |
| /*- Eg: call WAIT(time)                        | -*/    |
| <pre>/*- time: Number of seconds to wait</pre> | -*/    |
| /*                                             | ****** |
| WAIT:                                          |        |

# **3** Session automation via CSM Scheduled Tasks

CSM 6.2.1 introduced a new feature to create 'Scheduled Tasks' which can be run on demand or at regular schedules. In the original release, only Flash commands could be defined for sessions which support the Flash command. In CSM 6.2.2, the Scheduled Task feature was significantly enhanced to define multiple steps per task and the possible actions have been enhanced to all sessions and any management command that is supported by the session. Additionally, a new action type to wait for a specific state was introduced. With those enhancements, much more complex session scenarios can be defined as a scheduled task. Since CSM 6.2.7, two additional actions types have been introduced.

Following action types can be defined within a task as of CSM 6.2.7:

- Command action (CSM 6.2.1 or higher)
   This action type will run the selected session command against the selected session.
   If the command fails, the task execution will stop with an error message.
- Wait for state action (CSM 6.2.3 or higher)

This action type will wait with further processing until the selected session reaches the selected state. You can specify a time-out in minutes for the maximum time to wait. If the state is not reached within the time-out, the action will fail and the task execution will stop with an error message.

• Wait for percent complete action (CSM 6.2.7 or higher)

This action type will wait with further processing until the selected role pair of the selected session reaches the selected progress percentage. You can specify a timeout in minutes for the maximum time to wait. If the progress is not reached within the time-out, the action will fail and the task execution will stop with an error message.

• Validate role pair consistency action (CSM 6.2.7 or higher)

This action type will verify if all pairs in the selected role pair of the selected session are in a recoverable state. If not, the action will fail and the task execution will stop with an error message.

Note: The CSM scheduled task capabilities might be further enhanced in future CSM releases. This chapter describes the advanced task capabilities as available with CSM 6.2.7.

# 3.1 Scheduled Task introduction

Scheduled tasks in CSM can be run against single or multiple sessions. The tasks can either be scheduled to run on defined intervals, or if the scheduled task is deactivated or has no schedule defined, it can also be run on demand only.

The detailed procedure to create scheduled tasks can be found in the CSM Knowledge Center:

https://www.ibm.com/support/knowledgecenter/SSESK4\_6.2.7/com.ibm.storage.csm.h elp.doc/csm\_t\_creating\_scheduled\_tasks.html

As of CSM 6.2.7, scheduled tasks can only be configured through the Graphical User Interface. However, the CSMCLI allows to list, execute and monitor pre-defined tasks to allow external automation or scheduling software to utilize the CSM tasks as well.

A single task can act on multiple CSM sessions and wait for specific states after each command before executing the next step. The only limitation of scheduled tasks is that we cannot define conditional based execution. As such we cannot define automated actions to be taken if certain steps of the task fail. In case of an error or timeout in a single step, the whole task execution will be aborted.

However, a major advantage of the provided scheduled task capability is the overall execution performance, since it directly integrates into the server with event driven state changes. Unlike external automation scripts, a scheduled task does not consume overhead time for launching the CSMCLI framework for each command execution or querying repetitively in intervals when waiting for specific states. Wait for State or Wait for percent complete actions are completed immediately once the condition is met on the server. Therefore the overall execution time of an advanced action sequence is shorter than the execution time via a CSMCLI automation script.

With the task monitor and control capabilities available in the CSMCLI, you can combine the benefits of either automation capability. For instance, you can pre-define a CSM task containing pre-checks and a fixed command sequence (including validation steps as necessary). This ensures fastest possible execution and validation of the command sequence. In the CSMCLI script which will just execute the pre-defined task, you can monitor completion status and eventually react on errors that might happen in the task. In the script example that is discussed in chapter '2.5.1 Program Flow overview', you get an idea how such an optional task execution can be structured in a customized CSMCLI script.

You can also find additional information about CSM scheduled tasks in Appendix A of the Redpaper: DS8000 4-Site Replication with IBM Copy Services Manager, REDP-5517-00

• <u>http://www.redbooks.ibm.com/redpieces/pdfs/redp5517.pdf</u>

# 3.2 Create Scheduled Task with multiple actions

To create a scheduled task, click **Settings** > **Scheduled Tasks**. On the Scheduled Tasks panel, click **Create Task...** This will open the Scheduled Task wizard.

| Create a Scheduled Task | (                                                    |    |
|-------------------------|------------------------------------------------------|----|
|                         | Create a Scheduled Task                              | ?  |
| Aprene                  | Task Name: My Task                                   |    |
|                         | The description for my Task                          |    |
|                         | Description:                                         |    |
|                         | Create a PE package if error occurs running the task |    |
|                         |                                                      |    |
|                         |                                                      |    |
|                         |                                                      |    |
|                         | ✓ Back Next ► Cance                                  | el |

In the first task panel, you can define the task name, a more detailed description and optionally enable the creation of a PePackage if the task should fail at any step. Click **Next** to proceed to the schedule panel.

| Create a Scheduled Tas | k                                                  |        |
|------------------------|----------------------------------------------------|--------|
|                        | How often do you want the task to run?             | ?      |
|                        | Schedule                                           |        |
|                        | O Hourly                                           |        |
|                        | Every (hours): 2 🔺                                 |        |
|                        | O Daily / Weekly                                   |        |
|                        | Sun Mon Tue Wed Thu Fri Sat                        |        |
|                        | Time [Central European Standard Time]: 12:00 nachm |        |
|                        | No schedule                                        |        |
|                        |                                                    |        |
|                        |                                                    |        |
|                        |                                                    |        |
|                        | ✓ Back Next ►                                      | Cancel |

Specify the required schedule for your task. This can be a regular interval per day, or a defined time at specific weekdays. If your task should not run automatically, select **No schedule** on this panel. Click **Next** to proceed to the Actions panel.

| Create a Scheduled Task |            |               |             |        |    |      |      |
|-------------------------|------------|---------------|-------------|--------|----|------|------|
|                         | What actio | on would you  | like to per | form?  |    |      | 0    |
| ×                       | Add Action | Modify Action | n Remove    | Action | Up | Down |      |
|                         | Step #     | Action type   | Session     | Action |    | IJ   |      |
|                         |            |               |             |        |    |      |      |
|                         |            |               |             |        |    |      |      |
|                         |            |               |             |        |    |      |      |
|                         |            |               |             |        |    |      |      |
|                         | •          |               |             |        |    | •    |      |
|                         |            |               |             |        |    | F    |      |
|                         |            |               |             |        |    |      |      |
|                         |            |               |             |        |    |      |      |
|                         |            | Back          | k Ne        | d 🕨    |    | Car  | ncel |

On the Action panel you can add any number of actions for the task. To add a new action, click **Add Action**, which will open the Add Action wizard. Depending on the CSM release, you can select various actions types.

| Whic Wait For State will the a | ction run against? |          |
|--------------------------------|--------------------|----------|
| Name                           | ▲ Туре             |          |
| 4S-GC                          | MM                 | <u>^</u> |
| 4S-MMGM                        | MT-MM-GM           |          |
| DS-FC                          | FC                 |          |
| DO ON                          | 011                | <b>.</b> |
| What command do you w          | vant to issue?     |          |

To create a new session *Command* action, select type **Command**, then select the session, and last select the command that you want to run against the selected session. Only commands which are supported by the selected session type will be listed in the command list.

If you need to define multiple Actions to specific sessions only, you can use the Filter option for your session name to shorten the session list This filter will persist during the whole task creation.

In the following example we want to run a Start H1->H2->H3 against a multi target session with Metro Mirror and Global Mirror.

| Add Action                              |          |          |  |  |  |  |
|-----------------------------------------|----------|----------|--|--|--|--|
| What action will the task perform?      |          |          |  |  |  |  |
| Type: Command V                         |          |          |  |  |  |  |
| Which session will the action run again | ist?     |          |  |  |  |  |
|                                         | 🔍 Filter |          |  |  |  |  |
| Name                                    | 🔺 Туре   |          |  |  |  |  |
| 4S-GC                                   | MM       | <u> </u> |  |  |  |  |
| 4S-MMGM                                 | MT-MM-GM |          |  |  |  |  |
| DS-FC                                   | FC       |          |  |  |  |  |
| DO OU                                   | 011      | *        |  |  |  |  |
| · · · · · · · · · · · · · · · · · · ·   |          |          |  |  |  |  |
| ОК                                      | Cancel   |          |  |  |  |  |

Click **OK** to create the action and return to the Actions panel.

| Create a Scheduled Task | 1         |               |                |                                |               |
|-------------------------|-----------|---------------|----------------|--------------------------------|---------------|
|                         | What act  | tion would ye | ou like to per | rform?                         | 0             |
| *                       | Add Actio | on Modify Ad  | tion Remove    | Action Up                      | Down          |
|                         | Step #    | Action type   | Session        | Action                         | IJ            |
|                         | 1         | Command       | 4S-MMGM        | Issue 'Start H1->H2 H1->H3' to | ) '4S-MMGM' ( |
|                         |           |               |                |                                |               |
|                         |           |               |                |                                |               |
|                         |           |               |                |                                |               |
|                         |           |               |                |                                |               |
|                         |           |               |                |                                |               |
|                         |           |               |                |                                |               |
|                         | •         |               |                |                                | 4             |
|                         |           |               |                |                                |               |
|                         |           |               |                |                                |               |
|                         |           |               |                | xt 🕨                           | Cancel        |
|                         |           |               | Ne.            |                                | Cancer        |

Next we add another action to wait for the session being prepared. Click on **Add Action** to add a new *Wait for State* action for the same session.

| Which session will the                      | action run against?                    |          |
|---------------------------------------------|----------------------------------------|----------|
|                                             | Filter                                 |          |
| Name                                        | 🔺 Туре                                 |          |
| 4S-GC                                       | MM                                     | <u>^</u> |
| 4S-MMGM                                     | MT-MM-GM                               |          |
| DS-FC                                       | FC                                     | -        |
| Wait until the session of State: Prepared V | ction wait before timing out?          |          |
|                                             | ······································ |          |

In each Wait for State action, you have to specify a timeout in minutes. Since we have a small session which is replicated in a couple of minutes, we select a timeout that is larger than the average replication time, e.g. 30 minutes. Click **OK** to add this second action to the task.

| Create a Scheduled Task | (       |                |              |                                             |     |
|-------------------------|---------|----------------|--------------|---------------------------------------------|-----|
| ~                       | What ac | tion would yo  | u like to pe | rform?                                      | 0   |
| ×                       | Add Act | ion Modify Act | tion Remove  | Action Up Down                              |     |
|                         | Step #  | Action type    | Session      | Action                                      |     |
|                         | 1       | Command        | 4S-MMGM      | Issue 'Start H1->H2 H1->H3' to '4S-MMGM' s  |     |
|                         | 2       | Wait For State | 4S-MMGM      | Wait for 'Prepared' state on '4S-MMGM' sess |     |
|                         | •       |                | 111          | •                                           |     |
|                         |         |                |              |                                             |     |
|                         |         | <b>■</b> Ba    | ack Ne       | ext ► Can                                   | cel |

Once all actions for the task are defined, click **Next** to see a summary of the task you are going to create.

| Create a Scheduled Task                                                                                                    |                                                         |                    |                          |                                                  |       |  |  |  |
|----------------------------------------------------------------------------------------------------|---------------------------------------------------------|--------------------|--------------------------|--------------------------------------------------|-------|--|--|--|
|                                                                                                    | Sched                                                   | uled Task S        | ummary                   |                                                  | 9     |  |  |  |
| al a far a far a f | Task Name: My Task                                      |                    |                          |                                                  |       |  |  |  |
| - Apren                                                                                                    | Description: The description for my Task                |                    |                          |                                                  |       |  |  |  |
|                                                                                                    | Collect PE package if error occurs running the task: No |                    |                          |                                                  |       |  |  |  |
|                                                                                                    | Schedule                                                | ed: Sun at 12:00 I | PM (W. Europe            | e Standard Time]                                 |       |  |  |  |
|                                                                                                    | List of Ac                                              | tions:             |                          |                                                  |       |  |  |  |
|                                                                                                    | Ste                                                     | Action type        | Session                  | Action                                           |       |  |  |  |
|                                                                                                    | 1                                                       | Command            | 4S-MMGM                  | Issue 'Start H1->H2 H1->H3' to '4S-MMGM' session |       |  |  |  |
|                                                                                                    | 2                                                       | Wait For State     | 4S-MMGM                  | Wait for 'Prepared' state on '4S-MMGM' session   |       |  |  |  |
|                                                                                                    |                                                         |                    |                          |                                                  |       |  |  |  |
|                                                                                                    |                                                         |                    |                          |                                                  |       |  |  |  |
|                                                                                                    | •                                                       |                    |                          | 4                                                | ]     |  |  |  |
|                                                                                                    |                                                         |                    |                          |                                                  |       |  |  |  |
|                                                                                                    |                                                         | _                  |                          |                                                  | _     |  |  |  |
|                                                                                                    |                                                         |                    | <ul> <li>Back</li> </ul> | Finish                                           | ancel |  |  |  |

You can always go back to previous panels and modify your input before you complete the task creation.

Click **Finish** to create the task and return to the Scheduled Tasks panel.

|                                        | Scheduled T                                                   | asks                 |                                                                                      |               | Last Update: Mar 26, 2018, 2:4                   |
|----------------------------------------|---------------------------------------------------------------|----------------------|--------------------------------------------------------------------------------------|---------------|--------------------------------------------------|
|                                        |                                                               |                      |                                                                                      |               |                                                  |
| Create Task                            | Actions ▼                                                     | Status               | Schedule                                                                             | Next Run Time | Filter                                           |
|                                        |                                                               | Status<br>Disabled   | Schedule<br>12:00 PM [W. Europe Standard Time] [Sun]                                 |               | Last Run Time                                    |
| Name 4                                 | <ul> <li>Affected Sessions</li> </ul>                         |                      |                                                                                      |               | Last Run Time<br>3/21/18, 1:35 PM [W. Europe Sta |
| Name 4S-PracticeSite4                  | <ul> <li>Affected Sessions</li> <li>4S-MMGM, 4S-GC</li> </ul> | Disabled             | 12:00 PM [W. Europe Standard Time] [Sun]                                             |               | Last Run Time<br>3/21/18, 1:35 PM [W. Europe Sta |
| Name 4S-PracticeSite4<br>4S-RestartAll | Affected Sessions<br>4S-MMGM, 4S-GC<br>4S-GC, 4S-MMGM         | Disabled<br>Disabled | 12:00 PM [W. Europe Standard Time] [Sun]<br>12:00 PM [W. Europe Standard Time] [Sun] |               |                                                  |

Per default, any newly created task shows a status of Disabled. A disabled task means it does not run at the specified schedule if a schedule was defined for the task.

If you want to run a task automatically at the specified schedule, **select the task**, click on **Actions...** and **Enable the task**. From the Action menu you can also run the task on demand by clicking **Run Task**.

| Settings > Scheduled | Settings > Scheduled Tasks |          |                                             |  |  |  |  |  |  |
|----------------------|----------------------------|----------|---------------------------------------------|--|--|--|--|--|--|
|                      | Scheduled Tasks            |          |                                             |  |  |  |  |  |  |
| Create Task          | Actions 🔻                  |          |                                             |  |  |  |  |  |  |
| Name 🔺               | Modify Task                | Status   | Schedule                                    |  |  |  |  |  |  |
| 4S-PracticeSite4     | Remove Task                | Disabled | 12:00 PM [W. Europe Standard Time] [Sun]    |  |  |  |  |  |  |
| 4S-RestartAll        | Run Task                   | Disabled | 12:00 PM [W. Europe Standard Time] [Sun]    |  |  |  |  |  |  |
| My Task              | Enable Task                | Disabled | 12:00 PM [W. Europe Standard Time] [Sun]    |  |  |  |  |  |  |
| PracticeSite4        | Disable Task               | Disabled | 12:00 PM [W. Europe Standard Time] [Sun]    |  |  |  |  |  |  |
| TestFlash            | DS-FC                      | Enabled  | 12:00 PM [W. Europe Standard Time] [Sun, Tu |  |  |  |  |  |  |

If the task has no schedule defined, you cannot enable the task. You can only run the task immediately.

## 3.3 Modify Scheduled Task with multiple actions

You can easily modify scheduled tasks if you need to change name, description, schedule, change the order of actions or insert/remove any of the actions or modify any of the actions itself. To modify a scheduled task, **select the task** and click **Actions...Modify**.

It will open the Modify Task wizard, which looks similar to the Create task wizard but is already prefilled with the information from the selected task.

| Modify a Scheduled Task | 1                                                                      |    |
|-------------------------|------------------------------------------------------------------------|----|
| vere<br>Vere<br>Pere    | Modify a Scheduled Task Task Name: My Task The description for my Task | 0  |
|                         | Description:                                                           |    |
|                         | ✓ Back Next ►                                                          | _  |
|                         | ✓ Back Next ► Cance                                                    | 51 |

Simply click through the panels any modify the desired values. Once you reached the Modify Actions panel, perform necessary action changes as required. For instance, in order to change the timeout of our Wait for Prepared State action, select the action and click on **Modify Action**.

| Modify a Scheduled Task |        |                |                          |                     |                     |              |        |
|-------------------------|--------|----------------|--------------------------|---------------------|---------------------|--------------|--------|
|                         | What a | ction would    | d you like               | e to perform?       |                     |              | 0      |
| ×                       | Add A  | ction Modif    | fy Action                | Remove Action       | Up                  | Down         |        |
|                         | Step # | Action type    | Session                  | Action              |                     |              | I.     |
|                         | 1      | Command        | 4S-MMGM                  | Issue 'Start H1->H  | 2 H1->H3' to '4S-MI | MGM' session |        |
|                         | 2      | Wait For State | 4S-MMGM                  | Wait for 'Prepared' | state on '4S-MMGM   | 'session     |        |
|                         | •      |                |                          | III                 |                     |              | F      |
|                         |        |                |                          |                     |                     |              |        |
|                         |        |                | <ul> <li>Back</li> </ul> | Next ►              |                     |              | Cancel |

In the Modify Action panel, you can change any of the action properties. You can even switch it to a Command Action if desired. In this example, we just decrease the timeout from 30 to 20 minutes and click **OK**.

|                            | tion and action to                      |
|----------------------------|-----------------------------------------|
| Which session will the ac  | tion run against?                       |
|                            | Filter                                  |
| Name                       | 🔺 Туре                                  |
| 4S-GC                      | MM                                      |
| 4S-MMGM                    | MT-MM-GM                                |
| DS-FC                      | FC                                      |
| DO OU                      | ~ · · · · · · · · · · · · · · · · · · · |
| Wait until the session rea | aches which state?                      |

Once you are finished with your modifications, click on **Next** to review the task summary and **Finish** to save your changes. You will get a final confirmation that your changes have been saved.

| Modify Task |                                                                                              |
|-------------|----------------------------------------------------------------------------------------------|
|             | 1441022401                                                                                   |
|             | IWNR2218I<br>[Mar 26, 2018 4:37:10 PM] The scheduled task My Task was modified successfully. |
|             |                                                                                              |
|             | Ok                                                                                           |

### 3.4 Manage Scheduled Tasks

You can find all defined tasks in the Scheduled Tasks GUI panel. This can be found under **Settings** -> **Scheduled Tasks**. To manage a task, **select the task** and click on **Actions...** 

| Settings > Scheduled | Settings > Scheduled Tasks |          |                                             |  |  |  |  |  |  |
|----------------------|----------------------------|----------|---------------------------------------------|--|--|--|--|--|--|
|                      | Scheduled Tasks            |          |                                             |  |  |  |  |  |  |
| Create Task          | Actions 🔻                  |          |                                             |  |  |  |  |  |  |
| Name 🔺               | Modify Task                | Status   | Schedule                                    |  |  |  |  |  |  |
| 4S-PracticeSite4     | Remove Task                | Disabled | 12:00 PM [W. Europe Standard Time] [Sun]    |  |  |  |  |  |  |
| 4S-RestartAll        | Run Task                   | Disabled | 12:00 PM [W. Europe Standard Time] [Sun]    |  |  |  |  |  |  |
| My Task              | Enable Task                | Disabled | 12:00 PM [W. Europe Standard Time] [Sun]    |  |  |  |  |  |  |
| PracticeSite4        | Disable Task               | Disabled | 12:00 PM [W. Europe Standard Time] [Sun]    |  |  |  |  |  |  |
| TestFlash            | DS-FC                      | Enabled  | 12:00 PM [W. Europe Standard Time] [Sun, Tu |  |  |  |  |  |  |

Following Actions are possible for a task:

- **Modify Task** : Make changes to the task, schedule, actions within the task
- **Remove Task** : Delete the task permanently
- **Run Task** : Execute the task on demand
- Enable Task : Enable the defined schedule for the task for automatic execution
- **Disable Task** : Disable the defined schedule for the task (No automatic execution)

Starting with CSM 6.2.7, when you enable a task with an hourly schedule, you can also select if the task is enabled Now, or define a day and time when the regular task should be enabled in the future.

#### 3.4.1 Scheduled execution

In order to determine whether there are tasks that will be executed automatically, you can look for an *Enabled* status in the table. Enabled tasks will also show a timestamp in the *Next Run Time* column.

|                                                        | Scheduled T                                                   | asks                 |                                                                                                    |               |                                          | Last Update: Mar 26, 2018, 4:4         |
|--------------------------------------------------------|---------------------------------------------------------------|----------------------|----------------------------------------------------------------------------------------------------|---------------|------------------------------------------|----------------------------------------|
|                                                        |                                                               |                      |                                                                                                    |               |                                          |                                        |
| Create Task                                            | Actions >                                                     | Status               | Schertule                                                                                                    | Next Run Time | Last Run Time                            | C Filter                               |
| Name 4                                                 | <ul> <li>Affected Sessions</li> </ul>                         | Status               | Schedule<br>12:00 PM IN: Europe Standard Time (Sun)                                                                              | Next Run Time | Last Run Time                            | Last Message                           |
| Name 4S-PracticeSite4                                  | <ul> <li>Affected Sessions</li> <li>4S-MMGM, 4S-GC</li> </ul> | Disabled             | 12:00 PM [W. Europe Standard Time] [Sun]                                                                                         | Next Run Time | 3/26/18, 3:04 PM [                       | Last Message<br>IWNR2212I              |
| Name 4<br>4S-PracticeSite4<br>4S-RestartAll            | Affected Sessions<br>4S-MMGM, 4S-GC<br>4S-GC, 4S-MMGM         | Disabled<br>Disabled | 12:00 PM [W. Europe Standard Time] [Sun]<br>12:00 PM [W. Europe Standard Time] [Sun]                                             | Next Run Time |                                          | Last Message<br>IWNR2212I              |
| Name 4<br>4S-PracticeSite4<br>4S-RestartAll<br>My Task | <ul> <li>Affected Sessions</li> <li>4S-MMGM, 4S-GC</li> </ul> | Disabled             | 12:00 PM (W. Europe Standard Time) (Sun)<br>12:00 PM (W. Europe Standard Time) (Sun)<br>12:00 PM (W. Europe Standard Time) (Sun) | Next Run Time | 3/26/18, 3:04 PM [<br>3/21/18, 1:36 PM [ | Last Message<br>IWNR2212I<br>IWNR2212I |
| Name 4<br>4S-PracticeSite4<br>4S-RestartAll            | Affected Sessions<br>4S-MMGM, 4S-GC<br>4S-GC, 4S-MMGM         | Disabled<br>Disabled | 12:00 PM [W. Europe Standard Time] [Sun]<br>12:00 PM [W. Europe Standard Time] [Sun]                                             | Next Run Time | 3/26/18, 3:04 PM [                       | Last Message<br>IWNR2212I<br>IWNR2212I |

The table also shows when the scheduled tasks have been run the last time and what the last message was. Click on the message link to get more details of the message.

#### 3.4.2 On demand execution

In order to run any task on demand, select the task, click Actions...Run Task.

|                                   | Scheduled                  | Tasks                |                                                                                      |               |                    | Last Update: Mar 26, 2018, 4:5 |
|-----------------------------------|----------------------------|----------------------|--------------------------------------------------------------------------------------|---------------|--------------------|--------------------------------|
| Create Task                       | Actions 👻                  |                      |                                                                                      |               |                    | 🔍 Filter                       |
| Nesse                             | Modify Task                | Charles              |                                                                                      | Next Due Time | Last Due Time      | Last Massac                    |
| Name 4                            | Modify Task<br>Remove Task | Status               | Schedule                                                                             | Next Run Time | Last Run Time      | Last Message                   |
| 4S-PracticeSite4                  | Remove Task                | Disabled             | 12:00 PM [W. Europe Standard Time] [Sun]                                             | Next Run Time | 3/26/18, 3:04 PM [ | IWNR2212I                      |
|                                   | Remove Task<br>Run Task    |                      |                                                                                      | Next Run Time |                    | IWNR2212I                      |
| 4S-PracticeSite4                  | Remove Task                | Disabled             | 12:00 PM [W. Europe Standard Time] [Sun]                                             | Next Run Time | 3/26/18, 3:04 PM [ | IWNR2212I                      |
| 4S-PracticeSite4<br>4S-RestartAll | Remove Task<br>Run Task    | Disabled<br>Disabled | 12:00 PM (W. Europe Standard Time) (Sun)<br>12:00 PM (W. Europe Standard Time) (Sun) | Next Run Time | 3/26/18, 3:04 PM [ | IWNR2212I<br>IWNR2212I         |

You need to confirm that you really want to run the selected task, click Yes.

| - |
|---|
|   |
|   |
|   |
|   |

Next you will see a confirmation that the task was started.

| Run Task |                                                                                       |
|----------|---------------------------------------------------------------------------------------|
|          | IWNR2208I<br>[Mar 26, 2018 4:52:07 PM] Forcing the scheduled task My Task to run now. |
|          |                                                                                       |
|          | Ok                                                                                    |

Click **OK** to close the information popup and return to the Scheduled Tasks panel.

#### 3.4.3 Task monitoring

Running tasks can be identified in the Scheduled Tasks GUI panel. The status column shows a **Running** status while a task is being executed.

|                            | Scheduled 1                                           | asks                 |                                                                                      |               |                                          | Last Update: Mar 26, 2018, 4:5                      |
|----------------------------|-------------------------------------------------------|----------------------|--------------------------------------------------------------------------------------|---------------|------------------------------------------|-----------------------------------------------------|
|                            |                                                       |                      |                                                                                      |               |                                          |                                                     |
| Create Task                | Actions 🔻                                             |                      |                                                                                      |               |                                          | C Filter                                            |
|                            | Actions マ<br>▲ Affected Sessions                      | Status               | Schedule                                                                             | Next Run Time | Last Run Time                            | C Filter                                            |
|                            |                                                       | Status<br>Disabled   | Schedule<br>12:00 PM [W. Europe Standard Time] [Sun]                                 | Next Run Time | Last Run Time<br>3/26/18, 3:04 PM [      | Last Message                                        |
| Name -                     | <ul> <li>Affected Sessions</li> </ul>                 |                      |                                                                                      | Next Run Time |                                          | Last Message<br>IWNR2212I                           |
| Name -<br>4S-PracticeSite4 | Affected Sessions<br>4S-MMGM, 4S-GC                   | Disabled             | 12:00 PM [W. Europe Standard Time] [Sun]                                             | Next Run Time | 3/26/18, 3:04 PM [                       | Last Message<br>IWNR2212I<br>IWNR2212I              |
| Name 4S-PracticeSite4      | Affected Sessions<br>4S-MMGM, 4S-GC<br>4S-GC, 4S-MMGM | Disabled<br>Disabled | 12:00 PM [W. Europe Standard Time] [Sun]<br>12:00 PM [W. Europe Standard Time] [Sun] | Next Run Time | 3/26/18, 3:04 PM [<br>3/21/18, 1:36 PM [ | Last Message<br>IWNR2212I<br>IWNR2212I<br>IWNR1026I |

While the task is running, you can follow the detailed progress in the CSM Console log. Click on **Console** to open the console log panel. In the upper right corner, click on the small icon with the arrow in the window to open the console log in a new window and keep it open while continuing navigation in the CSM GUI.

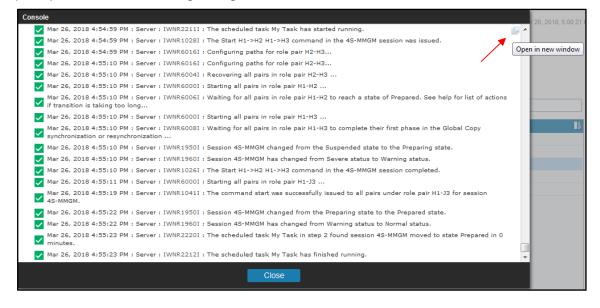

There are separate messages that mark the start and the completion of a task:

normal Mar 26, 2018 4:54:59 PM : Server : IWNR2211I : The scheduled task My Task has started running. ..... normal Mar 26, 2018 4:55:23 PM : Server : IWNR2212I : The scheduled task My Task has finished running.

When you look for task messages, you should be aware that CSM currently does not log specific step messages for Command Actions. You will see just the standard command output the same way as running the command in the session itself. However, you will see that the command was issued by the Server instead of a CSM user:

normal Mar 26, 2018 4:54:59 PM : Server : IWNR1028I : The Start H1->H2 H1->H3 command in the 4S-MMGM session was issued.

#### The Wait for State actions however log individual step messages once completed:

normal Mar 26, 2018 4:55:23 PM : Server : IWNR2220I : The scheduled task My Task in step 2 found session 4S-MMGM moved to state Prepared in 0 minutes. Following is the complete console log for the execution of the example task we created previously. The task was executed while the session 4S-MMGM was in state Suspended with no changes to the primary volumes. Therefore it moved to Prepared state very quickly. Each task step entry is marked in blue:

| normal Mar 26, 2018 4:54:59 PM : csmadmin : IWNR2208I : Forcing the scheduled task My Task to run now.                                     |
|----------------------------------------------------------------------------------------------------|
| normal Mar 26, 2018 4:54:59 PM : Server : IWNR2211I : The scheduled task My Task has started running.                                      |
| normal Mar 26, 2018 4:54:59 PM : Server : IWNR1028I : The Start H1->H2 H1->H3 command in the 4S-MMGM session was issued.                   |
| normal Mar 26, 2018 4:54:59 PM : Server : IWNR6016I : Configuring paths for role pair H2-H3                                                |
| normal Mar 26, 2018 4:55:10 PM : Server : IWNR6016I : Configuring paths for role pair H2-H3                                                |
| normal Mar 26, 2018 4:55:10 PM : Server : IWNR6004I : Recovering all pairs in role pair H2-H3                                              |
| normal Mar 26, 2018 4:55:10 PM : Server : IWNR6000I : Starting all pairs in role pair H1-H2                                                |
|                                                                                                    |
| normal Mar 26, 2018 4:55:10 PM : Server : IWNR6006I : Waiting for all pairs in role pair H1-H2 to reach a state of Prepared. See help for  |
| list of actions if transition is taking too long                                                                                           |
| normal Mar 26, 2018 4:55:10 PM : Server : IWNR6000I : Starting all pairs in role pair H1-H3                                                |
| normal Mar 26, 2018 4:55:10 PM : Server : IWNR6008I : Waiting for all pairs in role pair H1-H3 to complete their first phase in the Global |
| Copy synchronization or resynchronization                                                                                                  |
| normal Mar 26, 2018 4:55:10 PM : Server : IWNR1950I : Session 4S-MMGM changed from the Suspended state to the Preparing state.             |
| normal Mar 26, 2018 4:55:10 PM : Server : IWNR1960I : Session 4S-MMGM has changed from Severe status to Warning status.                    |
|                                                                                                    |
|                                                                                                    |
| normal Mar 26, 2018 4:55:11 PM : Server : IWNR6000I : Starting all pairs in role pair H1-J3                                                |
| normal Mar 26, 2018 4:55:19 PM : Server : IWNR1041I : The command start was successfully issued to all pairs under role pair H1-J3         |
| for session 4S-MMGM.                                                                                                    |
| normal Mar 26, 2018 4:55:22 PM : Server : IWNR1950I : Session 4S-MMGM changed from the Preparing state to the Prepared state.              |
| normal Mar 26, 2018 4:55:22 PM : Server : IWNR1960I : Session 4S-MMGM has changed from Warning status to Normal status.                    |
| normal Mar 26, 2018 4:55:23 PM : Server : IWNR2220I : The scheduled task My Task in step 2 found session 4S-MMGM moved to state            |
| Prepared in 0 minutes.                                                                                                    |
|                                                                                                    |
| normal Mar 26, 2018 4:55:23 PM : Server : IWNR2212I : The scheduled task My Task has finished running.                                     |

### 3.5 Remove Scheduled Tasks

A task can also be permanently deleted in the Scheduled Tasks GUI panel. To delete a task, **select the task**, click on **Actions...Remove Task**.

| Settings > Scheduled                        | 1 lasks                                |                      |                                                                                      |               |                                          |                                                       |
|---------------------------------------------|----------------------------------------|----------------------|--------------------------------------------------------------------------------------|---------------|------------------------------------------|-------------------------------------------------------|
|                                             | Scheduled                              | Tasks                |                                                                                      |               |                                          | Last Update: Mar 26, 2018, 6:31:5                     |
| Create Task                                 | Actions 🔻                              |                      |                                                                                      |               |                                          | C Filter                                              |
|                                             |                                        |                      |                                                                                      |               |                                          |                                                       |
| Name                                        | Modify Task                            | Status               | Schedule                                                                             | Next Run Time | Last Run Time                            | •                                                     |
|                                             |                                        | Status<br>Disabled   | Schedule<br>12:00 PM (W. Europe Standard Time) (Sun)                                 | Next Run Time | Last Run Time<br>3/26/18, 3:04 PM [      | Last Message                                          |
| Name 4                                      | Modify Task                            |                      |                                                                                      | Next Run Time |                                          | Last Message                                          |
| Name AS-PracticeSite4                       | Modify Task<br>Remove Task             | Disabled             | 12:00 PM [W. Europe Standard Time] [Sun]                                             | Next Run Time | 3/26/18, 3:04 PM [                       | Last Message                                          |
| Name 4<br>4S-PracticeSite4<br>4S-RestartAll | Modify Task<br>Remove Task<br>Run Task | Disabled<br>Disabled | 12:00 PM (W. Europe Standard Time) (Sun)<br>12:00 PM (W. Europe Standard Time) (Sun) | Next Run Time | 3/26/18, 3:04 PM [<br>3/21/18, 1:36 PM [ | Last Message I<br>IWNR2212I<br>IWNR2212I<br>IWNR2212I |

You need to confirm that you want to remove the selected Task. Click Yes to proceed.

| Remove Task My Task? |  |                                                       |  |  |  |  |
|----------------------|--|-------------------------------------------------------|--|--|--|--|
|                      |  |                                                       |  |  |  |  |
|                      |  | Warning<br>Are you sure you want to remove "My Task"? |  |  |  |  |
|                      |  |                                                       |  |  |  |  |
|                      |  | Yes No                                                |  |  |  |  |

Next you will see a confirmation that the task was removed.

| Re | move Task |                                                                                     |
|----|-----------|-------------------------------------------------------------------------------------|
|    |           | IWNR2214I<br>[Mar 26, 2018 6:32:50 PM] The scheduled task My Task has been removed. |
|    |           |                                                                                     |
|    |           | Ok                                                                                  |

Click **OK** to close the information popup and return to the Scheduled Tasks panel. The deleted task disappeared from the Scheduled Tasks table.

## 3.6 Advanced Scheduled Task example

Similar to the automation script example that is described in this paper, we can automate advanced command sequences via a scheduled task. The described task in this example will demonstrate how a consistent practice copy on 4<sup>th</sup> site can be created in a 4 site replication topology. It is the same sequence of a CSM MM-GM with site 4 replication session as described in '2.5 Script example'.

### 3.6.1 Task and Actions definition

Following table shows the required actions which need to be defined for such a task. The 4 action steps marked in blue (2,3,8 and 15) are new action types and require CSM 6.2.7 or higher. The blue timeout and progress values are parameters that should be adjusted to your requirements.

Note: The timeout of 0 minutes for the first 3 actions should remain unchanged for initial validation steps in the sequence to ensure that the session commands will be triggered only when the session is in a specific condition.

| Step | Action                            | Command/State/Parms | Timeout | Comment                                                                                  |
|------|-----------------------------------|---------------------|---------|------------------------------------------------------------------------------------------|
| 1    | Wait for State                    | Prepared            | 0 min   |                                                                                          |
| 2    | Wait for percent<br>complete      | 97% of H1-H3        | 0 min   | Ensure GM has sufficient progress<br>to limit GM RPO impact<br><b>Requires CSM 6.2.7</b> |
| 3    | Wait for percent<br>complete      | 97% of H3-H4        | 0 min   | Ensure GC has sufficient progress<br>to limit GM RPO impact<br><b>Requires CSM 6.2.7</b> |
| 4    | Command                           | SuspendH1H3         |         | will transition to Suspending                                                            |
| 5    | Wait for State                    | Suspended (Partial) | 3 min   |                                                                                          |
| 6    | Command                           | FailoverH3          |         | will transition to Failing Over                                                          |
| 7    | Wait for State                    | Suspended (Partial) | 3 min   |                                                                                          |
| 8    | Validate role pair consistency    | H1-H3               |         | Ensure H3 is consistent<br>Requires CSM 6.2.7                                            |
| 9    | Command                           | SuspendH3-H4        | 3 min   | will transition to Draining                                                              |
| 10   | Wait for State                    | Suspended (Partial) | 3 min   |                                                                                          |
| 11   | Command                           | StartGMH1-H3        |         | Start GM first to limit RPO impact, will transition to <i>Preparing</i>                  |
| 12   | Wait for State                    | Prepared            | 5 min   |                                                                                          |
| 13   | Command                           | FailoverH4          |         | will transition to Failing Over                                                          |
| 14   | Wait for State                    | Prepared            | 1 min   |                                                                                          |
| 15   | Validate role pair<br>consistency | H3-H4               |         | Ensure H4 is consistent<br>Requires CSM 6.2.7                                            |

Following is the task overview in the GUI:

|     | Wha | at action would      | you like to | perform?                                                  | ? |
|-----|-----|----------------------|-------------|-----------------------------------------------------------|---|
| (A) | A   | dd Action Modify     | Action Rer  | nove Action Up Down                                       |   |
|     | Sti | Action type          | Session     | Action 🕕                                                  |   |
|     | 1   | Wait For State       | DS-MMGMGC   | Wait for 'Prepared' state on 'DS-MMGMGC' session 🔨        |   |
|     | 2   | Wait For Percent Co  | DS-MMGMGC   | Wait '97%' complete for 'H1-H3' role pair on 'DS-M        |   |
|     | 3   | Wait For Percent Co  | DS-MMGMGC   | Wait '97%' complete for 'H3-H4' role pair on 'DS-M        |   |
|     | 4   | Command              | DS-MMGMGC   | Issue 'SuspendH1H3' to 'DS-MMGMGC' session                |   |
|     | 5   | Wait For State       | DS-MMGMGC   | Wait for 'Suspended (Partial)' state on 'DS-MMGMC         |   |
|     | 6   | Command              | DS-MMGMGC   | Issue 'FailoverH3' to 'DS-MMGMGC' session                 |   |
|     | 7   | Wait For State       | DS-MMGMGC   | Wait for 'Suspended (Partial)' state on 'DS-MMGMC         |   |
|     | 8   | Validate Role Pair C | DS-MMGMGC   | Validate for 'H1-H3' Role Pair on 'DS-MMGMGC' se $\smile$ |   |
|     | <   |                      |             | >                                                         |   |
|     |     |                      |             |                                                           |   |
|     |     |                      |             |                                                           |   |
|     |     |                      |             |                                                           |   |

### 3.6.2 Task execution

When the task is run, you can follow the progress in the CSM Console log. Following is the output produced by this task. Note that the command actions do not log step specific messages to the console, but just the standard output as running the command in the session itself. The Wait for State actions log individual step messages. Each step entry is marked in blue:

| normal Jan 16, 2020 1:53:04 PM : csmadmin : IWNR2208I : Forcing the scheduled task MMGMGC-PracticeD to run now.                        |
|----------------------------------------------------------------------------------------------------|
| normal Jan 16, 2020 1:53:04 PM : Server : IWNR22111 : The scheduled task MMGMGC-PracticeD has started running.                         |
| normal Jan 16, 2020 1:53:04 PM : Server : IWNR2220I : The scheduled task MMGMGC-PracticeD in step 1 found session DS-                  |
| MMGMGC moved to state Prepared in 0 minutes.                                                                                           |
| normal Jan 16, 2020 1:53:04 PM : Server : IWNR2224I : The scheduled task MMGMGC-PracticeD in step 2 found session DS-                  |
| MMGMGC and role pair H1-H3 moved to 97 percent complete in 0 minutes.                                                                  |
| normal Jan 16, 2020 1:53:04 PM : Server : IWNR2224I : The scheduled task MMGMGC-PracticeD in step 3 found session DS-                  |
| MMGMGC and role pair H3-H4 moved to 97 percent complete in 0 minutes.                                                                  |
| normal Jan 16, 2020 1:53:04 PM : Server : IWNR1028I : The SuspendH1H3 command in the DS-MMGMGC session was issued.                     |
| normal Jan 16, 2020 1:53:04 PM : Server : IWNR6005I : Pausing all pairs in role pair H1-J3                                             |
| normal Jan 16, 2020 1:53:04 PM : Server : IWNR6006I : Waiting for all pairs in role pair H1-J3 to reach a state of Suspended. See help |
| for list of actions if transition is taking too long                                                                                   |
| normal Jan 16, 2020 1:53:04 PM : Server : IWNR1950I : Session DS-MMGMGC changed from the Prepared state to the Suspending              |
| state.                                                                                                    |
| warning Jan 16, 2020 1:53:04 PM : Server : IWNR1959W : Session DS-MMGMGC has changed from Normal status to Warning status.             |
| normal Jan 16, 2020 1:53:04 PM : Server : IWNR1026I : The SuspendH1H3 command in the DS-MMGMGC session completed.                      |
| normal Jan 16, 2020 1:53:05 PM : Server : IWNR1950I : Session DS-MMGMGC changed from the Suspending state to the Suspended             |
| (Partial) state.                                                                                                    |
| warning Jan 16, 2020 1:53:05 PM : Server : IWNR1959W : Session DS-MMGMGC has changed from Warning status to Severe status.             |
| normal Jan 16, 2020 1:53:05 PM : Server : IWNR2220I : The scheduled task MMGMGC-PracticeD in step 5 found session DS-                  |
| MMGMGC moved to state Suspended (Partial) in 0 minutes.                                                                                |
| normal Jan 16, 2020 1:53:05 PM : Server : IWNR1028I : The FailoverH3 command in the DS-MMGMGC session was issued.                      |
| normal Jan 16, 2020 1:53:05 PM : Server : IWNR6004I : Recovering all pairs in role pair H1-J3                                          |
| normal Jan 16, 2020 1:53:07 PM : Server : IWNR1950I : Session DS-MMGMGC changed from the Suspended (Partial) state to the              |
| Failing Over state.                                                                                                    |
| normal Jan 16, 2020 1:53:07 PM : Server : IWNR1960I : Session DS-MMGMGC has changed from Severe status to Normal status.               |
| normal Jan 16, 2020 1:53:07 PM : Server : IWNR6012I : Flashing all pairs in role pair H3-J3                                            |
| normal Jan 16, 2020 1:53:07 PM : Server : IWNR1041I : The command flash was successfully issued to all pairs under role pair H3-J3     |
| for session DS-MMGMGC.                                                                                                    |
|                                                                                                    |

normal Jan 16, 2020 1:53:07 PM : Server : IWNR1950I : Session DS-MMGMGC changed from the Failing Over state to the Suspended (Partial) state. warning Jan 16, 2020 1:53:07 PM : Server : IWNR1959W : Session DS-MMGMGC has changed from Normal status to Severe status. normal Jan 16, 2020 1:53:07 PM : Server : IWNR1026I : The FailoverH3 command in the DS-MMGMGC session completed. normal Jan 16, 2020 1:53:07 PM : Server : IWNR2220I : The scheduled task MMGMGC-PracticeD in step 7 found session DS-MMGMGC moved to state Suspended (Partial) in 0 minutes normal Jan 16, 2020 1:53:07 PM : Server : IWNR2227I : The scheduled task MMGMGC-PracticeD in step 8 found role pair H1-H3 in session DS-MMGMGC was recoverable. normal Jan 16, 2020 1:53:07 PM : Server : IWNR1028I : The SuspendH3H4 command in the DS-MMGMGC session was issued. normal Jan 16, 2020 1:53:07 PM : Server : IWNR6015I : Waiting until all pairs in role pair H3-H4 have copied 100% of their data. normal Jan 16, 2020 1:53:07 PM : csmadmin : IWNR1950I : Session DS-MMGMGC changed from the Suspended (Partial) state to the Draining state. normal Jan 16, 2020 1:53:07 PM : csmadmin : IWNR1960I : Session DS-MMGMGC has changed from Severe status to Warning status. normal Jan 16, 2020 1:53:07 PM : Server : IWNR1026I : The SuspendH3H4 command in the DS-MMGMGC session completed. normal Jan 16, 2020 1:53:07 PM : Server : IWNR6002I : Suspending all pairs in role pair H3-H4 ... normal Jan 16, 2020 1:53:08 PM : Server : IWNR1041I : The command freeze was successfully issued to all pairs under role pair H3-H4 for session DS-MMGMGC. normal Jan 16, 2020 1:53:08 PM : Server : IWNR6020I : Releasing I/O for all pairs in role pair H3-H4... normal Jan 16, 2020 1:53:08 PM : Server : IWNR1041I : The command thaw was successfully issued to all pairs under role pair H3-H4 for session DS-MMGMGC. normal Jan 16, 2020 1:53:08 PM : Server : IWNR6019I : Verifying the consistency of role pair H3-H4... normal Jan 16, 2020 1:53:08 PM : Server : IWNR10411 : The command checkConsistency was successfully issued to all pairs under role pair H3-H4 for session DS-MMGMGC. normal Jan 16, 2020 1:53:08 PM : csmadmin : IWNR1950I : Session DS-MMGMGC changed from the Draining state to the Suspended (Partial) state. warning Jan 16, 2020 1:53:08 PM : csmadmin : IWNR1959W : Session DS-MMGMGC has changed from Warning status to Severe status. normal Jan 16, 2020 1:53:09 PM : Server : IWNR2220I : The scheduled task MMGMGC-PracticeD in step 10 found session DS-MMGMGC moved to state Suspended (Partial) in 0 minutes. normal Jan 16, 2020 1:53:09 PM : Server : IWNR1028I : The StartGM H1->H3 command in the DS-MMGMGC session was issued. normal Jan 16, 2020 1:53:09 PM : Server : IWNR6003I : Terminating all pairs in role pair H1-J1 ... normal Jan 16, 2020 1:53:09 PM : Server : IWNR6004I : Recovering all pairs in role pair H2-H3 ... normal Jan 16, 2020 1:53:09 PM : Server : IWNR6004I : Recovering all pairs in role pair H2-J3 ... normal Jan 16, 2020 1:53:10 PM : Server : IWNR6000I : Starting all pairs in role pair H1-H3 ... normal Jan 16, 2020 1:53:12 PM : csmadmin : IWNR1950I : Session DS-MMGMGC changed from the Suspended (Partial) state to the Preparing state. warning Jan 16, 2020 1:54:08 PM : Server : IWNR6030W : The pairs in role pair H3-H4 are not replicating the latest data from role pair H1-H3. normal Jan 16, 2020 1:54:08 PM : Server : IWNR1960I : Session DS-MMGMGC has changed from Severe status to Warning status. normal Jan 16, 2020 1:54:08 PM : Server : IWNR6008I : Waiting for all pairs in role pair H1-H3 to complete their first phase in the Global Copy synchronization or resynchronization ... normal Jan 16, 2020 1:54:08 PM : Server : IWNR1026I : The StartGM H1->H3 command in the DS-MMGMGC session completed. normal Jan 16, 2020 1:54:08 PM : Server : IWNR6000I : Starting all pairs in role pair H1-J3 ... normal Jan 16, 2020 1:55:16 PM : Server : IWNR1041I : The command start was successfully issued to all pairs under role pair H1-J3 for session DS-MMGMGC. normal Jan 16, 2020 1:55:20 PM : csmadmin : IWNR1950I : Session DS-MMGMGC changed from the Preparing state to the Prepared state. The scheduled task MMGMGC-PracticeD in step 12 found session DSnormal Jan 16, 2020 1:55:21 PM : Server : IWNR2220I : MMGMGC moved to state Prepared in 1 minutes. normal Jan 16, 2020 1:55:21 PM : Server : IWNR1028I : The FailoverH4 command in the DS-MMGMGC session was issued. normal Jan 16, 2020 1:55:21 PM : Server : IWNR6004I : Recovering all pairs in role pair H3-H4 ... warning Jan 16, 2020 1:55:21 PM : Server : IWNR6030W : The pairs in role pair H3-H4 are not replicating the latest data from role pair H1-H3 normal Jan 16, 2020 1:55:21 PM : Server : IWNR1026I : The FailoverH4 command in the DS-MMGMGC session completed. normal Jan 16, 2020 1:55:21 PM : Server : IWNR2220I : The scheduled task MMGMGC-PracticeD in step 14 found session DS-MMGMGC moved to state Prepared in 0 minutes. normal Jan 16, 2020 1:55:21 PM : Server : IWNR2227I : The scheduled task MMGMGC-PracticeD in step 15 found role pair H3-H4 in session DS-MMGMGC was recoverable. normal Jan 16, 2020 1:55:21 PM : Server : IWNR2212I : The scheduled task MMGMGC-PracticeD has finished running

# 4 CSM session automation conclusion

We discussed various options how CSM session automation can be implemented. Some are easy to implement and good enough to perform simple automation tasks. Other options like CSMCLI scripting are more complex to implement but provide most flexibility to accomplish any complex session or even CSM server task.

If runtime performance plays a significant role for your automation, you should evaluate whether the necessary actions can be implemented as a CSM Scheduled Task (requires CSM 6.2.1 or later). The CSM task actions are controlled by the CSM server itself and wait states are event driven which avoids unnecessary wait times. If we compare the overall runtimes from the CSM task described in '3.6.2 Task execution' and the Rexx script runtime show in '7 Appendix: Output of REXX Script example' for the same session configuration, we can see following:

- CSM task run time : ~ 137 seconds
- Rexx script commands run time : ~ 186 seconds

The additional script run time is the overhead we have for launching the CSMCLI framework to execute the commands and the additional delays we accumulate in the intervals while waiting for specific states.

On the other hand, the Rexx script can handle conditional based execution and as such automatically limit the impact that might be caused if the creation of the practice copy should fail at any step.

An optimized approach might be to automate CSM task execution via Rexx script in order to use best runtime performance for a CSM session command sequence, but still being able to handle recovery steps via CSMCLI commands or other CSM tasks in case the core task execution will fail.

At the end, your automation requirements will determine the most suitable implementation option for your unique environment and hopefully this paper will give you the necessary guidelines and examples to implement your CSM session automation easily.

# 5 References

## 5.1 CSM and DS8000 Copy Services

- 1. IBM Copy Services Manager Knowledge Center <u>https://www.ibm.com/support/knowledgecenter/SSESK4/csm\_kcwelcome.html</u>
- 2. Redbook: IBM Copy Services Manager Implementation Guide, SG24-8375-00 http://www.redbooks.ibm.com/abstracts/sg248375.html?Open
- Redpaper: DS8000 4-Site Replication with IBM Copy Services Manager, REDP-5517-00

http://www.redbooks.ibm.com/redpieces/abstracts/redp5517.html?Open

- 4. Redbook: IBM DS8000 Copy Services, SG24-8367-00 http://www.redbooks.ibm.com/abstracts/sg248367.html?Open
- 5. Redpaper: IBM DS8880 Integrated Copy Services Manager and LDAP Client on the HMC, REDP-5356-00 <a href="http://www.redbooks.ibm.com/abstracts/redp5356.html?Open">http://www.redbooks.ibm.com/abstracts/redp5356.html?Open</a>

## 5.2 Rexx Scripting

- 1. z/OS 2.3 TSO/E REXX User's Guide <u>https://www.ibm.com/support/knowledgecenter/en/SSLTBW\_2.3.0/com.ibm.zos.v</u> <u>2r3.ikjc300/abstract.htm</u>
- 2. Regina Rexx, portable Rexx Interpreter <u>https://regina-rexx.sourceforge.io/</u>
- 3. Brexx, lightweight open source implementation of Rexx <u>https://sourceforge.net/projects/brexx/</u>
- Open Object Rexx <u>http://www.oorexx.org/about.html</u>
- 5. Free Resources for Rexx Programmers http://www.rexxinfo.org/

# 6 Appendix: REXX Script example

This example script contains the various CSMCLI scripting concepts as discussed in this paper. It can be reused as framework for your own scripting. The included procedures have been coded in a way to be commonly reusable for other scenarios as well.

```
0001 /* REXX */
0002
0004 /* IBM Copy Services Manager script to create practice copy on 4th site:
                                                                             */
0005 /* -----
                                                                             */
0006 /* It uses the CSMCLI to create a consistent practice copy on 4th site of a
                                                                             */
0007 /* four site replication topology with a MM-GM-GC 4-site session.
                                                                             */
0008 /*
                                                                             */
                                                                             */
0009 /* These process steps are used:
0010 /* -----
                                                                             */
                                                                             */
0011 /* 0) Check for Prepared state of H1-J3 pairs in session and Preparing
0012 /*
                                                                             */
         State of H3-H4 pairs in cascaded GC role pair with progress >= xx %)
0013 /* 1) Suspend H1-H3 (GM leg) of session and wait until suspended
                                                                             */
0014 /* 2) FailoverH3 of session and wait until completed
                                                                             */
0015 /*
                                                                             */
          Wait for previous Suspended (Partially) state and check H1-H3
0016 /*
          is recoverable and all H1-H3 pairs are Target Available
                                                                             */
0017 /* 3) Suspend cascaded GC of H3-H4 and wait until Suspended
                                                                             */
                                                                             */
0018 \/* 4) StartGM H1-H3 (GM leg) of session to minimize GM RPO impact
0019 /* Wait for Prepared state of all H1-H3 pairs
                                                                             */
0020 /* 5) Failover cascaded GC of H3-H4 and wait until Target Available
                                                                             */
0021 /*
                                                                             */
           Check that H3-H4 is recoverable
0022 /* If there are errors in step 1-5 or in an optional task that is executed,
                                                                             */
0023 /* the script will try to restore original GM and cascaded GC replication.
                                                                             */
0024 /*
                                                                             */
0025 /* Optional Input Parameters:
                                                                             */
0026 /* -----
                                                                             */
0027 /* acsm=addr: Hostname or IP address of CSM server having the Active role.
                                                                             */
0028 /*
                                                                             */
                 This will overwrite the defined 'actcsm' value of the script.
0029 /* sess=name: Name of the 4-site session to be used.
                                                                             */
         This will overwrite the defined 'deffsess' value of the script.*/
0030 /*
         Name is case sensitive and single/double quotes must be used
if it contains spaces. Either session name is required.
0031 /*
                                                                             */
                                                                             */
0032 /*
0033 /* task=name: Name of the 4-site session scheduled task to be used instead
                                                                             */
0034 /*
        of script steps 1-5 (Optional). Script will then run the task, */
monitor its completion, and restore replication in case of task*/
0035 /*
0036 /*
                error. Name is case sensitive and single/double quotes must be */
0037 /*
                                                                             */
                 used if it contains spaces.
0038 /* pchk=off : This will disable the Pre-Checks of the script (step 0). It
                                                                             */
0039 /*
                  can be used if proper pre-checks are included in a given task. */
0040 /* dbug=lvl : This will set the debug level of the script. It can be used to
                                                                             */
0041 /*
                  increase output details in case of unexpected errors.
                                                                             */
0042 /*
                  Supported levels are 0 (default), 2 and 9
                                                                             */
                                                                             */
0043 /*
0044 /* The script has following overall return codes:
                                                                             */
0045 /* -----
                                                                             */
                                                                             */
0046 /* 0 :Practice Copy was created and GM is back in Prepared state
0047 /* 4 :Practice Copy was created, but GM could not be restarted within timeout*/
0048 /* 8 : Practice Copy creation failed, but previous replication was restarted
                                                                             */
0049 /* 12: Precheck error or practice copy as well as replication restart failed
                                                                             */
0050 /* 16:System environment for script cannot be established or missing parms
                                                                             */
                                                                             */
0051 /*
                                                                             */
0052 /* Copyright IBM 2019, Author: Thomas Luther
0054
0055 /* Modify environment for script */
                                                                             */
0056 pricsm = ""
                                         /* Primary CSM server IP/Name
0057 seccsm = ""
                                         /* Secondary CSM server IP/Name
                                                                             */
```

```
/* CSM server with Active role
0058 actcsm = pricsm
                                                                                     */
0059 stdcsm = seccsm
                                             /* CSM server with Standby role
                                                                                     */
0060
0061 /* Define def. parameters, extra single quotes are mandatory if space in name*/
0062 defsess = "''"
                                                                                    */
                                             /* Name of active MM-GM-GC session
0063 deftask = "''"
                                             /* Name of task to run alternatively
0064
0065 /* Modify scenario parameters as required */
                                            /* Min. prog % of GC rolepair at start */
0066 \text{ gcprog} = 97
                                            /* max sec. for GM Suspend completion */
0067 \text{ gmsuspto} = 300
                                            /* max sec. for GC Suspend completion */
0068 gcsuspto = 120
0069 frrto
             = 120
                                            /* max sec. for FRR completion
                                                                                    */
                                            /* max sec. for MM Recovery completion */
0070 \text{ mmrecto} = 60
0071 gmstartto = 300
                                            /* max sec. for GM Restart completion */
0072 gcstartto = 60
                                            /* max sec. for GC Restart completion */
0073 gcstopto = 120
                                            /* max sec. for GC Stop (err. recovery)*/
                                             /* max sec. for task duration
0074 taskto
                                                                                    */
               = 600
0075
0076 /* Mofify environment for CSMCLI calls */
0077 \text{ env.}0 = 2
                                                      /* # of entries in env.
                                                                                    */
                                                                                    */
                                                      /* Home for auth file
0078 env.1 = "HOME=/u/username"
0079 env.2 = "PATH=/opt/IBM/CSM/CLI/"
                                                      /* Path to csmcli.sh
                                                                                     */
                                                      /* default executable
0080 cliex = "csmcli.sh -noinfo"
                                                                                     */
0081 dlmch = ";"/* Delimiter char for output */0082 /* Note: This script does not include CSMCLI username or password. It relies */
                                                                                    */
0083 /* that the CSMCLI authentication properties file is setup in the CSM-CLI
0084 /* subfolder of the specified HOME folder:
                                                                                     */
0085 /* <HOME>/csm-cli/csmcli-auth.properties
                                                                                     */
0086
0087 /* Set Debug level for additional output */
0088 debug = 0
                                            /* Set >0 for more debug output
                                                                                     */
0089
                                             /* 2: print more output of procedures
                                                                                     */
                                                                                    */
                                             /* 9: print also CSMCLI call details
0090
0091
0092
0093 /* Define output formatting */
0094 tab = "
                                            /* Tab to structure sub output
                                                                                     */
0095 line = left("-",79,"-")
0096
0097 /* Define global Session variables to keep latest info from last query */
0098 GSname = ""
0098 GSname = "" /* Session Name
0099 GSstate= "" /* Session State
                                                            */
                                                            */
0100 GSrp = ""
                   /* Specific Role Pair if applicable
                                                            */
0101 GShost = ""
                   /* Session active Host
                                                            */
                   /* Recoverability of Session/Rolepair
0102 GSrecov= ""
                                                            */
0103 GSprog = ""
                   /* Progress of Rolepair
                                                            */
0104 GScpset= ""
                   /* Qty of Copy Sets in Session
                                                            */
0105
0106 /* Get Session parameters */
0107 parse arg parms
0108
0109 /* extract parms and assign values*/
0110 s4sess = ""
0111 s4task = ""
0112 s4pchk = ""
0113 prest = parms
0114 do while prest <> ""
        parse var prest parm '=' prest
0115
        if prest <> "" then do
0116
          /* extract word before = */
0117
0118
          parm = translate(word(parm,words(parm)))
          qchar = left(word(prest,1),1)
0119
0120
          if qchar = '"' | qchar = "'" then do
0121
          /* lookup matching quote char for full value*/
            parse var prest (qchar) pval (qchar) prest
0122
```

```
0123
          end
0124
          else do
          pval = word(prest,1)
0125
0126
          end
          if parm = "SESS" & pval <> "" then do
0127
0128
           s4sess = pval
0129
          end
          else if parm = "TASK" & pval <> "" then do
0130
0131
           s4task = pval
0132
          end
          else if parm = "PCHK" & translate(pval) = "OFF" then do
0133
0134
          s4pchk = "DISABLED"
0135
          end
          else if parm = "ACSM" & pval <> "" then do
0136
0137
          actcsm = pval
0138
          end
          else if parm = "DBUG" & pval <> "" then do
0139
            if datatype(pval,'W') then do
0140
0141
             if pval > 0 then debug = pval
0142
            end
0143
          end
0144
        end
0145 end
0146
0147 /* Set defaults if no parameter defined */
0148 if s4pchk = "" then s4pchk = "ENABLED" /* Precheck enabled per default */
0149 if s4sess = "" then s4sess = strip(defsess,"B","'")
0150 if s4task = "" then s4task = strip(deftask,"B","'")
0151 s4sess = "'"s4sess"'"
0152 s4task = "'"s4task"'"
0153 cliex = cliex "-server" actcsm
                                               /* append active server to exec */
0154 \text{ totrc} = 0
0155
0156 /* Get Operating System and print used parameters */
0157 parse upper source osfull .
0158
0159 runtime = time('E')
0160 say line
0161 say LOGI("Creating Practice Copy on Site 4 (D volumes):")
0162 say LOGI("4-site Session:" s4sess)
0163 say LOGI("Session task :" s4task)
0164 say LOGI("Pre-Checks :" s4pchk)
                               :" s4pchk)
                              :" actcsm)
0165 say LOGI ("CSM Server
                              :" osfull)
0166 say LOGI("Local O/S
                             :" debug)
0167 say LOGI("Debug Level
0168 say line
0169 say
0170
0171 /* Verify required parameters for execution are given */
0172 if s4sess = "''" then do
       say LOGI("ERROR: Missing 4-site Session name.")
0173
0174
       totrc = 16
0175 end
0176 if actcsm = "" then do
        say LOGI("ERROR: Missing CSM server IP/hostname.")
0177
0178
        totrc = 16
0179 end
0180 if totrc <> 0 then do
        say LOGI("Total RC
                                =" totrc)
0181
0182
        say line
0183
        return totrc
0184 end
0185
0186 /* Verify and Prepare System environment */
0187 totrc = PREPAREENV()
```

```
0188 if totrc <> 0 then do
       say LOGI("ERROR: Failed to prepare system environment for:" osfull)
0189
       say LOGI(totrc)
0190
0191
       totrc = 16
       say LOGI("Total RC
                            =" totrc)
0192
0193
       say line
0194
       return totrc
0195 end
0196
0197
0199 /* Start the sequence
                                                                            */
0201
0202 /* Run precheck first if enabled */
0203 if s4pchk = "DISABLED" then do
0204
      totrc = 0
0205 end
0206 else do
      totrc = PRECHECK()
0207
0208 end
0209
0210 /* If precheck failed, exit */
0211 if totrc <> 0 then do
       say LOGI("Precheck ERROR:" totrc)
0212
0213
       totrc = 12
       say LOGI("Total RC
0214
                            =" totrc)
      say line
0215
0216
      return totrc
0217 end
0218
0219
0220 /* Create Practice copy on D */
0221 say line
0222 say
0223 /* Run given task if specified, otherwise use script */
0224 if s4task <> "''" then do
0225
      totrc = RUNTASK()
       if totrc <> 0 & GTid = "" then do
0226
0227
         /* Error but Task was not started yet, exit without repl restart */
0228
         say LOGI("Task start ERROR:" totrc)
0229
         totrc = 12
         say LOGI("Total RC =" totrc)
0230
0231
        say line
0232
        return totrc
0233
      end
0234 end
0235 else do
0236
      totrc = CREATEPRACTICED()
0237 end
0238 if totrc <> 0 then say LOGI("ERROR:" totrc)
0239 say line
0240 say
0241
0242 /* Restart replication */
0243 enabrc = totrc
0244 if totrc = 0 & s4task = "''" then do
0245
       say line
0246
       /* Practice data OK, restart only GM */
0247
       say LOGI("Successfully created practice Copy on Site 4 (D volumes)")
       say LOGI("Restarting Global Mirror to restore site protection...")
0248
0249
       say line
0250
       say
0251
       totrc = RESTARTGM()
0252
       if totrc <> 0 then say LOGI("ERROR:" totrc)
```

0253 say line 0254 say 0255 say line 0256 if totrc <> 0 then do 0257 say LOGI("WARNING: Failed to restart Global Mirror.") totrc = 40258 0259 end 0260 else do 0261 say LOGI("Global Mirror returned to Prepared State.") 0262 end 0263 /\* Enable practice copy on H4 \*/ say LOGI("Enabling practice Copy on Site 4 (D volumes)...") 0264 0265 say line 0266 say 0267 enabrc = ENABLEPRACTICED() 0268 if enabrc <> 0 then do say LOGI("ERROR:" enabrc) 0269 say LOGI("Failed to enable practice Copy on Site 4.") 0270 0271 end 0272 say line 0273 say 0274 end 0275 0276 /\* Recover replication states if error occured \*/ 0277 say line 0278 if enabrc = 0 then do if s4task <> "''" then do 0279 say LOGI("Successfully completd task to create practice Copy on Site 4" , 0280 0281 "(D volumes)") 0282 end 0283 else do 0284 say LOGI("Successfully enabled practice Copy on Site 4.") 0285 end say LOGI("Systems can be IPLed on Site 4 for testing.") 0286 0287 end 0288 else do /\* Script or task failed, try to restart GM and GC \*/ 0289 if s4task <> "''" then do 0290 0291 say LOGI("Failed to complete task for practice Copy on Site 4 (D volumes)") 0292 end 0293 else do say LOGI("Failed to enable a practice Copy on Site 4 (D volumes)") 0294 0295 end 0296 say LOGI("Restarting Global Mirror and cascaded Global Copy to restore") 0297 say LOGI("original states of session...") 0298 say line 0299 say 0300 totrc = RESTARTSESSIONS() 0301 say line 0302 if totrc <> 0 then do say LOGI("Practice Copy on D volumes failed, and failed to restart") 0303 say LOGI("original replication. Please verify state of Session" s4sess) 0304 0305 say LOGI("and restart replication manually.") 0306 totrc = 120307 end 0308 else do say LOGI("Practice Copy on D volumes failed, but original replication") 0309 0310 say LOGI("in 4-site session" s4sess "was restarted successfully.") 0311 totrc = 80312 end 0313 end 0314 0315 say line 0316 say 0317 say line

0318 say LOGI("Total Runtime:" GETRUNTIME(runtime)) 0319 say LOGI("Total RC =" totrc) 0320 say line 0321 return totrc 0322 0323 0324 /\*-----\*/ 0325 /\*- SUBROUTINE -\*/ 0326 /\*-\_\*/ 0327 /\*- Precheck routine to validate everything is OK for CSMCLI sequence. -\*/ 0328 /\*- It performs Step 0 of the overall sequence. -\*/ 0329 /\*- Return codes: -\*/ -\*/ 0330 /\*- 0 : All checks are OK 0331 /\*- ErrMsg: Message describing the problem -\*/ 0332 /\*-----\*/ 0333 PRECHECK: /\* Step 0: Check MT session H1-J3 prepared, GC session H1-H2 is preparing \*/ 0334 /\* Step 0: Check GC session progress least min defined progress for start \*/ 0335 0336 step = 0 steptime = time('E') 0337 0338 sess = s4sess 0339 state = "Prepared" 0340 rolep = "H1-J3"0341 say LOGS(step,"Check for" state "state of" rolep "pairs in session" sess"...") 0342 cmdrc = CHKPAIRSTATE(sess,rolep,state) 0343 if cmdrc <> 0 then do 0344 say LOGS(step, "Error while checking" state "state of" rolep "pairs in" sess) 0345 return cmdrc 0346 end say LOGS(step,"All pairs of" rolep "in" sess "are" state) 0347 0348 state = "Preparing" 0349 rolep = "H3-H4" 0350 minprog = gcprog say LOGS(step, "Check for" state "state of" rolep "pairs in session" sess"...") 0351 cmdrc = CHKPAIRSTATE(sess,rolep,state) 0352 0353 if cmdrc <> 0 then do 0354 say LOGS(step, "Error while checking" state "state of" rolep "pairs in" sess) 0355 return cmdrc 0356 end say LOGS(step,"Check" rolep "Progress >=" minprog "% in session" sess"...") 0357 0358 cmdrc = CHKRP(sess,rolep,,minprog) 0359 if cmdrc <> 0 then do say LOGS(step,"Error while checking" rolep "progress in" sess) 0360 0361 return cmdrc 0362 end say LOGS(step,"Progress of" rolep "in" sess "is >=" minprog "%") 0363 say LOGS(step,"Pre-Check completed successfully") 0364 0365 say LOGS(step,"Runtime" GETRUNTIME(steptime)) 0366 return 0 0367 0368 /\*-----\*/ 0369 /\*- SUBROUTINE -\*/ -\*/ 0370 /\*--\*/ 0371 /\*- Sequence to create a practice copy on D volumes 0372 /\*- It performs Step 1-3 of the overall sequence. -\*/ 0373 /\*- Return codes: -\*/ 0374 /\*- 0 : All steps executed successfully -\*/ -\*/ 0375 /\*- ErrMsg: Message describing the problem 0376 /\*-----\*/ 0377 CREATEPRACTICED: /\* Step 1: Suspend GM leg of MT session and wait for completion \*/ 0378 0379 step = 10380 steptime = time('E') 0381 sess = s4sess 0382 command = "SuspendH1H3"

```
say LOGS(step,command "of 4-site session" sess"...")
0383
0384
       cmd = cliex "cmdsess -quiet -action" command sess
0385
       cmdrc = CLI(cmd)
0386
       if cmdrc <> 0 then do
          say LOGS(step,"Error during" command "of 4-site session" sess)
0387
0388
         return cmdrc
0389
       end
       say LOGS(step, "Successfully issued" command "to 4-site session" sess)
0390
       validstates = "Suspended, Suspended (Partial)"
0391
0392
       timeout = gmsuspto /* max wait time for GM suspend completion */
       say LOGS(step,"Waiting for suspend completion of 4-site session" sess ,
0393
0394
                      "(max." timeout "s)...")
0395
       cmdrc = CHKSESSSTATE(sess,validstates,timeout)
0396
       if cmdrc <> 0 then do
0397
          say LOGS(step, "Error while waiting for session" sess "to reach valid state")
0398
          return cmdrc
0399
       end
9499
       say LOGS(step,"Successfully suspended H1-H3 of 4-site session" sess)
0401
       say LOGS(step,"Runtime" GETRUNTIME(steptime))
0402
       say line
0403
       say
0404
0405
       /* Step 2: Failover GM leg of MT session and wait until H3 is consistent */
0406
       step = 2
0407
       steptime = time('E')
0408
       sess = s4sess
0409
       /* Get last session state from Globals from previos suspend check */
       oldstate = "???"
0410
0411
       say LOGS(step, "Determine state of 4-site session" sess "from previous query")
       if debug >= 2 then say LOGD(2,"GSname="GSname", GSrp="GSrp", GSstate="GSstate)
0412
0413
       if GSname = sess & GSrp = "" & GSstate <> "" then oldstate = GSstate
0414
       say LOGS(step,sess "session state is:" oldstate)
       if oldstate ="???" then do
0415
0416
          say LOGS(step, "Could not determine last state from previous query of " sess)
0417
         return 8
0418
       end
0419
       command = "FailoverH3"
0420
       say LOGS(step,command "of 4-site session" sess"...")
0421
0422
       cmd = cliex "cmdsess -quiet -action" command sess
0423
       cmdrc = CLI(cmd)
0424
       if cmdrc <> 0 then do
0425
          say LOGS(step,"Error during" command "of 4-site session" sess)
0426
         return cmdrc
0427
       end
       say LOGS(step, "Successfully issued" command "to 4-site session" sess)
0428
0429
       validstates = oldstate
                                            /* wait until previous state reached */
0430
       timeout = frrto
                                            /* max wait time for FRR completion */
       0431
0432
0433
       cmdrc = CHKSESSSTATE(sess,validstates,timeout)
0434
       if cmdrc <> 0 then do
0435
          say LOGS(step, "Error while waiting for session" sess ,
0436
                    "to become:" validstates)
0437
         return cmdrc
0438
       end
0439
0440
       state = "Target Available"
       rolep = "H1-H3"
0441
       say LOGS(step,"Check" state "state of" rolep "pairs in" sess"...")
0442
0443
       cmdrc = CHKPAIRSTATE(sess,rolep,state)
0444
       if cmdrc <> 0 then do
0445
          say LOGS(step,"Error while checking" state "state of" rolep "in" sess)
0446
         return cmdrc
0447
       end
```

```
say LOGS(step, "All pairs of" rolep "in" sess "are" state)
0448
0449
0450
       rolep = "H1-H3"
0451
       say LOGS(step,"Check" rolep "is recoverable in session" sess"...")
0452
       cmdrc = CHKRP(sess,rolep,"YES")
0453
       if cmdrc <> 0 then do
0454
         say LOGS(step,"Error while checking" rolep ,
0455
                    "is recoverable in session" sess)
0456
         return cmdrc
0457
       end
       say LOGS(step,rolep "in" sess "is recoverable")
0458
0459
       say LOGS(step, "H3 volumes are consistent in 4-site session" sess)
0460
       say LOGS(step, "Runtime" GETRUNTIME(steptime))
0461
       say line
0462
       say
0463
       /* Step 3: Suspend cascaded GC rolepair and wait for completion */
0464
0465
       step = 3
0466
       steptime = time('E')
0467
       sess = s4sess
0468
       command = "SuspendH3H4"
       say LOGS(step,command "of 4-site session" sess"...")
0469
0470
       cmd = cliex "cmdsess -quiet -action" command sess
0471
       cmdrc = CLI(cmd)
0472
       if cmdrc <> 0 then do
         say LOGS(step,"Error during" command "of 4-site session" sess)
0473
0474
         return cmdrc
0475
       end
0476
       say LOGS(step, "Successfully issued" command "to 4-site session" sess)
       validstates = "Suspended, Suspended (Partial)"
0477
0478
       timeout = gcsuspto /* max wait time for GC suspend completion */
       0479
0480
       cmdrc = CHKSESSSTATE(sess,validstates,timeout)
0481
       if cmdrc <> 0 then do
0482
0483
         say LOGS(step,"Error while waiting for session" sess ,
0484
              "to become:" validstates)
0485
         return cmdrc
0486
       end
       say LOGS(step,"Successfully suspended GC of 4-site session" sess)
0487
       say LOGS(step,"Runtime" GETRUNTIME(steptime))
0488
0489
       return 0
0490
0491 /*-----
                                                                             --*/
0492 /*- SUBROUTINE
                                                                              -*/
0493 /*-
                                                                              -*/
0494 /*- Restart Global Mirror of 4-site session
                                                                              -*/
0495 /*- It performs Step 4 of the overall sequence.
                                                                              -*/
0496 /*- Return codes:
                                                                              -*/
0497 /*- 0 : All steps executed successfully
                                                                              -*/
0498 /*- ErrMsg: Message describing the problem
                                                                              -*/
0499 /*-----
                                                                         ----*/
0500 RESTARTGM:
0501
       /* Step 4: StartGMH1-H3 of 4-site session and wait until H1-J3 prepared */
0502
       step = 4
0503
       steptime = time('E')
0504
       sess = s4sess
0505
       command = "StartGM H1:H3"
       say LOGS(step,command "of 4-site session" sess"...")
0506
0507
       cmd = cliex "cmdsess -quiet -action" command sess
0508
       cmdrc = CLI(cmd)
0509
       if cmdrc <> 0 then do
0510
         say LOGS(step, "Error during start of H1-H3 of 4-site session" sess)
0511
         return cmdrc
0512
       end
```

```
say LOGS(step, "Successfully issued" command "to 4-site session" sess)
0513
0514
0515
       state = "Prepared"
       rolep = "H1-J3"
0516
       timeout = gmstartto /* max wait time for GM Restart completion */
0517
       0518
0519
0520
       cmdrc = CHKPAIRSTATE(sess,rolep,state,timeout)
0521
       if cmdrc <> 0 then do
0522
         say LOGS(step,"Error while checking" state "state of" rolep ,
0523
                    "pairs in" sess)
0524
         return cmdrc
0525
       end
       say LOGS(step,"All pairs of" rolep "in" sess "are" state)
0526
0527
       say LOGS(step,"Successfully restarted H1-H3 of 4-site session" sess)
0528
       say LOGS(step,"Runtime" GETRUNTIME(steptime))
0529
       return 0
0530
0531 /*-----*/
0532 /*- SUBROUTINE
                                                                            -*/
0533 /*-
                                                                            -*/
                                                                             -*/
0534 /*- Sequence to enable a practice copy on D volumes (Failover)
0535 /*- It performs Step 5 of the overall sequence.
                                                                             -*/
                                                                             -*/
0536 /*- Return codes:
0537 /*- 0 : All steps executed successfully
                                                                             -*/
0538 /*- ErrMsg: Message describing the problem
                                                                            -*/
0539 /*-----
                                                                         ----*/
0540 ENABLEPRACTICED:
0541
      /* Step 5: Failover cascaded GC rolepair and wait until completed */
0542
       step = 5
0543
       steptime = time('E')
0544
       sess = s4sess
0545
       command = "FailoverH4"
       say LOGS(step,command "of 4-site session" sess)
0546
0547
       cmd = cliex "cmdsess -quiet -action" command sess
0548
       cmdrc = CLI(cmd)
0549
       if cmdrc <> 0 then do
         say LOGS(step,"Error during" command "of 4-site session" sess)
0550
         return cmdrc
0551
0552
       end
       say LOGS(step, "Successfully issued" command "to 4-site session" sess)
0553
0554
       state = "Target Available"
0555
       rolep = "H3-H4"
0556
0557
       timeout = mmrecto /* max wait time for MM Recovery completion */
       say LOGS(step,"Check" state "state of" rolep "pairs in" sess"...")
0558
0559
       cmdrc = CHKPAIRSTATE(sess,rolep,state,timeout)
0560
       if cmdrc <> 0 then do
0561
         say LOGS(step,"Error while checking" state "state of" rolep "in" sess)
0562
         return cmdrc
0563
       end
       say LOGS(step, "All pairs of" rolep "in" sess "are" state)
0564
0565
       rolep = "H3-H4"
0566
       say LOGS(step,"Check" rolep "is recoverable in session" sess"...")
0567
0568
       cmdrc = CHKRP(sess,rolep,"YES")
0569
       if cmdrc <> 0 then do
0570
         say LOGS(step, "Error while checking" rolep ,
                   "is recoverable in session" sess)
0571
0572
        return cmdrc
0573
       end
       say LOGS(step,rolep "in" sess "is recoverable")
0574
0575
       say LOGS(step,"Successfully recovered H4 volumes in 4-site session" sess)
0576
       say LOGS(step,"Runtime" GETRUNTIME(steptime))
0577
       return 0
```

```
0578
0579 /*-----
                                                                           _ _ * /
0580 /*- SUBROUTINE
                                                                            -*/
                                                                            -*/
0581 /*-
                                                                            -*/
0582 /*- Restart 4-site session in case there was an error in the sequence
0583 /*- It performs a check whether GC or GM rolepair is in a state that might
                                                                            -*/
                                                                            -*/
0584 /*- require a Stop first (step R0). Then it performs a restart of
0585 /*- cascaded GC (step R1) and a restart of GM (step R2) in 4-site session
                                                                            _*/
0586 /*- Return codes:
                                                                            _*/
0587 /*- 0 : All steps executed successfully
                                                                            -*/
0588 /*- ErrMsg: Message describing the problem
                                                                            _*/
0589 /*-----
                                                                           --*/
                                 -----
0590 RESTARTSESSIONS:
      /* Step R0: Check whether Session might require a stop command */
0591
0592
       step = "R0"
0593
       steptime = time('E')
0594
       sess = s4sess
0595
       myerror = 0
       say LOGS(step,"Check if state of 4-site session" sess "requires a Stop" ,
0596
                    "command for the GC or GM rolepair...")
0597
0598
       validstates = "Draining,Suspending"
0599
       cmdrc = CHKSESSSTATE(sess,validstates)
0600
       if cmdrc <> 0 then do
0601
         /* Good state which does not require a Stop */
         say LOGS(step, "Session state" GSstate "does not require a Stop command")
0602
0603
       end
0604
       else do
        /* Bad state which requires a Stop first */
0605
         /* Ignore errors in attempt to recover unexpected state of the pairs */
0606
         if GSstate = "DRAINING" then do
0607
0608
          rolep = "H3-H4"
0609
           command = "Stoph3h4"
           state = "Suspended"
0610
0611
         end
0612
         else if GSstate = "SUSPENDING" then do
          rolep = "H1-H3"
0613
           command = "Stoph1h3"
0614
0615
          state = "Suspended"
0616
         end
         0617
0618
         say LOGS(step, command "of 4-site session" sess"...")
0619
         cmd = cliex "cmdsess -quiet -action" command sess
0620
0621
         cmdrc = CLI(cmd)
         if cmdrc <> 0 then do
0622
           say LOGS(step,"Error during" command "of 4-site session" sess)
0623
          say LOGI("ERROR:" cmdrc)
0624
0625
         end
0626
         else do
           say LOGS(step, "Successfully issued" command "of 4-site session" sess)
0627
           timeout = gcstopto /* max wait time for GC stop completion */
0628
           0629
0630
           cmdrc = CHKPAIRSTATE(sess,rolep,state,timeout)
0631
0632
           if cmdrc <> 0 then do
            say LOGS(step, "Error while waiting for rolepair" rolep ,
0633
                  "of 4-site session" sess "to become:" state)
0634
0635
           end
0636
           else do
            say LOGS(step,"Successfully stopped" rolep "of 4-site session" sess)
0637
0638
           end
0639
         end
0640
       end
0641
       say LOGS(step,"Runtime" GETRUNTIME(steptime))
0642
       say line
```

```
0643
        say
0644
0645
        /* Step R1: StartGC of cascaded rolepair and wait for prepairing state */
        step = "R1"
0646
0647
        steptime = time('E')
0648
        sess = s4sess
0649
        command = "StartGC H3:H4"
0650
        mverror = 0
        say LOGS(step,command "of 4-site session" sess"...")
0651
        cmd = cliex "cmdsess -quiet -action" command sess
0652
0653
        cmdrc = CLI(cmd)
0654
        if cmdrc <> 0 then do
          say LOGS(step,"Error during" command "of 4-site session" sess)
0655
0656
          say LOGI("ERROR:" cmdrc)
0657
          myerror = cmdrc
0658
          /* return cmdrc
                               Ignore error at this point, try to restart also GM */
0659
        end
0660
        else do
0661
          say LOGS(step, "Successfully issued" command "of 4-site session" sess)
          /* Wait for preparing state if there are no errors on start */
0662
0663
          state = "Preparing"
          rolep = "H3-H4"
0664
0665
                                  /* max wait time for GC start (Prepairing) */
          timeout = gcstartto
          say LOGS(step,"Waiting for" state "state of" rolep "pairs in" ,
0666
                        "4-site session" sess "(max." timeout "s)...")
0667
          cmdrc = CHKPAIRSTATE(sess,rolep,state,timeout)
0668
0669
          if cmdrc <> 0 then do
            say LOGS(step,"Error while checking" state "state of" rolep ,
0670
0671
                        "pairs in" sess)
            say LOGI("ERROR:" cmdrc)
0672
0673
            mverror = cmdrc
0674
            /* return cmdrc
                               Ignore error at this point, try to restart also GM */
0675
          end
0676
          else do
0677
            say LOGS(step, "All pairs of" rolep "in" sess "are" state)
0678
          end
0679
        end
        say LOGS(step,"Runtime" GETRUNTIME(steptime))
0680
0681
        say line
0682
        say
0683
        /* Step R2: StartGM H1-H3 of 4-site session and wait until H1-J3 prepared */
0684
        step = "R2"
0685
0686
        steptime = time('E')
0687
        sess = s4sess
0688
        command = "StartGM_H1:H3"
0689
        say LOGS(step,command "of 4-site session" sess"...")
0690
        cmd = cliex "cmdsess -quiet -action" command sess
0691
        cmdrc = CLI(cmd)
0692
        if cmdrc <> 0 then do
          say LOGS(step,"Error during" command "of 4-site session" sess)
0693
          say LOGI("ERROR:" cmdrc)
0694
0695
          myerror = cmdrc
0696
        end
0697
        else do
0698
          say LOGS(step, "Successfully issued" command "to 4-site session" sess)
0699
          state = "Prepared"
0700
          rolep = "H1-J3"
0701
          timeout = gmstartto
0702
                                   /* max wait time for GM Restart completion */
          say LOGS(step, "Waiting for" state "state of" rolep "pairs in session" sess ,
0703
                        "(max." timeout "s)...")
0704
          cmdrc = CHKPAIRSTATE(sess,rolep,state,timeout)
0705
0706
          if cmdrc <> 0 then do
            say LOGS(step,"Error while checking" state "state of" rolep ,
0707
```

0708 "pairs in" sess) say LOGI("ERROR:" cmdrc) 0709 0710 myerror = cmdrcend 0711 0712 else do 0713 say LOGS(step, "All pairs of" rolep "in" sess "are" state) 0714 end 0715 end 0716 say LOGS(step,"Runtime" GETRUNTIME(steptime)) 0717 say line 0718 say 0719 0720 return myerror 0721 0722 0723 /\*-----\*/ 0724 /\*- SUBROUTINE -\*/ -\*/ 0725 /\*-0726 /\*- Check status of given taskname and run the task ID -\*/ -\*/ 0727 /\*- Monitor task status and wait for task completion. -\*/ 0728 /\*- The task should contain step 1-5 of this script -\*/ 0729 /\*- Return codes: 0730 /\*- 0 : Task found and completed successfully -\*/ 0731 /\*- ErrMsg: Message describing the problem -\*/ 0732 /\*-----\*/ 0733 RUNTASK: 0734 /\* Step T0: Prechecking for an inactive scheduled task \*/ step = "T0" 0735 0736 steptime = time('E') task = s4task 0737 0738 taskid = "" tasksts = "" 0739 taskmsg = "" 0740 say LOGS(step, "Checking task" task"...") 0741 0742 cmdrc = CHKTASK(task, "YES") 0743 if cmdrc <> 0 then do 0744 say LOGS(step,"Error while checking task" task) 0745 call RESETGLOBALS /\* reset Globals to indicate nothing started \*/ 0746 return cmdrc 0747 end 0748 taskid = GTid 0749 tasksts = GTstate say LOGS(step,"Found inactive task" taskid":"task) 0750 say LOGS(step,"Runtime" GETRUNTIME(steptime)) 0751 0752 say line 0753 say 0754 0755 /\* Step T1: Run task ID \*/ step = "T1" 0756 0757 steptime = time('E') say LOGS(step,"Starting task" taskid":"task"...") 0758 cmd = cliex "runtask -quiet" taskid 0759 0760 cmdrc = CLI(cmd)0761 if cmdrc <> 0 then do say LOGS(step,"Error while starting task" taskid":"task) 0762 0763 call RESETGLOBALS /\* reset Globals to indicate nothing started \*/ 0764 return cmdrc 0765 end say LOGS(step,"Successfully started task" taskid":"task) 0766 say LOGS(step,"Runtime" GETRUNTIME(steptime)) 0767 0768 say line 0769 say 0770 0771 /\* Step T2: Wait for task ID completion \*/ 0772 step = T2

```
0773
       steptime = time('E')
0774
       timeout = taskto
                                        /* max wait time for task completion */
       say LOGS(step,"Checking completion of task" taskid":"task"...")
0775
       cmdrc = CHKTASK(task,,timeout)
0776
0777
       if cmdrc <> 0 then do
0778
         say LOGS(step,"Error while checking completion of task" taskid":"task)
0779
         return cmdrc
0780
       end
0781
       taskmsg = word(GTmsg,1)
0782
       /* IWNR2212I [timestamp] The scheduled task VALUE 1 has finished running. */
       if taskmsg <> "IWNR2212I" then do
0783
         cmdrc = "Task finished with unexpected message:" taskmsg
0784
0785
         return cmdrc
0786
       end
0787
       say LOGS(step,"Successfully finished task" taskid":"task)
0788
       say LOGS(step,"Runtime" GETRUNTIME(steptime))
0789
       return 0
0790
0791
0792 /*-----*/
0793 /*- SUBROUTINE
                                                                              -*/
0794 /*-
                                                                              -*/
0795 /*- Check all pairs in given session & role pair are in the given
                                                                              -*/
0796 /*- state. Optionally specify timeout in sec how long to wait for state.
                                                                              -*/
                                                                              -*/
0797 /*- (It uses CSMCLI lspair -l -rolepair command)
0798 /*- Eg: call CHKPAIRSTATE(session,rolepair,state(,timeout))
                                                                              -*/
0799 /*-
             session : String with Session name, use '' if it includes spaces
                                                                              -*/
0800 /*-
                                                                              -*/
             rolepair: String with rolepair to use for pair state check
0801 /*-
                                                                              -*/
                   : String with state to be validated
             state
0802 /*-
                                                                              -*/
           timeout : 0-3600 sec (optional, use to wait for given state)
0803 /*- Return codes:
                                                                              -*/
0804 /*- 0 : All checks are OK
                                                                              -*/
0805 /*- ErrMsg: Message describing the problem
                                                                              -*/
0806 /*-----
                                                                         ----*/
0807 CHKPAIRSTATE:
      parse arg sess1, rp1, state1, to1
0808
0809
       rp1 = translate(rp1)
0810
       state1 = translate(state1)
       mytime = time('E')
0811
0812
       if debug >= 2 then do
        say LOGD(2,"CHKPAIRSTATE parameters:" sess1","rp1","state1","to1)
0813
0814
       end
0815
       call RESETGLOBALS
                                                    /* reset Global variables
                                                                               */
       mysess = strip(sess1,,"'")
                                                    /* remove optional '
0816
                                                                               */
       if to1 = "" then to1 = 0
                                                    /* Default to 0
                                                                               */
0817
       /* calculate delay based on timout value */
0818
0819
       mydelay = GETDELAY(to1)
0820
       if mydelay < 0 then do
0821
         myrc = "Invalid timeout specified:" to1 "(Valid 0-3600)"
0822
         return myrc
0823
       end
       if debug >= 2 then say LOGD(2, "Specified timeout:" to1 "=> Delay" ,
0824
0825
                               mydelay "sec")
       cmd = cliex "lspair -l -fmt delim -delim '"||dlmch||"' -rolepair" rp1 sess1
0826
       do while 1
0827
0828
         myrc = CLI(cmd)
0829
         if myrc = 0 then do
0830
           /* Count pairs with required state and also all other found states */
0831
           totalpairs = 0
           /* Predefine found states with given state */
0832
           foundstates= translate(state1,'_',' ') /* Replace blank with _ */
0833
0834
           statescount.0 = 1 /* qty of found states, preset given state */
           statescount.1 = 0 /* pre-define found qty of given state = 0 */
0835
           do i=1 to out.0
0836
            /* Parse output fields */
0837
```

```
0838
              /* Source Volume;Target Volume;Role Pair;State;Recoverable;Copying;
                                                                                     */
0839
              /* Progress;New;Copy Set;Timestamp;Last Result
                                                                                     */
0840
              parse upper var out.i p1 (dlmch) ,
                    p2 (dlmch) ,
0841
0842
                    p3 (dlmch),
0843
                    p4 (dlmch) , .
0844
              if debug >= 2 then say LOGD(2,p1","p2","p3","p4)
0845
              if p3 = rp1 then do
                totalpairs = totalpairs + 1
0846
                paddedp4 = translate(p4,'_',' ') /* Replace blank with _ */
0847
0848
                idx = wordpos(paddedp4,foundstates) /* Check if state known */
0849
                if idx > 0 then do
                  /* increase count for found state */
0850
                  statescount.idx = statescount.idx + 1
0851
0852
                end
0853
                else do
                  /* add new found state */
0854
                  foundstates = foundstates paddedp4
0855
0856
                  idx = statescount.0 + 1
                  statescount.idx = 1
0857
0858
                  statescount.0 = idx
0859
                end
0860
              end
0861
            end
0862
            say LOGI(tab sess1 rp1 "Pair state result:")
            say LOGI(tab format(totalpairs,4) "pairs total:")
0863
0864
            if totalpairs > 0 then do
              do j = statescount.0 to 1 by -1
0865
                statej = translate(word(foundstates,j),' ','_')
0866
                say LOGI(tab format(statescount.j,6) "pairs" statej)
0867
0868
              end
0869
              if totalpairs = statescount.1
                                                then do
                /* Update Global Session variables only if all pairs equal state */
0870
                GSname = sess1 /* keep single quotes included in name */
0871
                GSrp = p3
0872
0873
                GSstate= state1
0874
                GScpset= totalpairs
0875
                return 0
                                                        /* all conditions met */
0876
              end
0877
            end
0878
            else do
              myrc = "No pairs found."
0879
0880
              return myrc
0881
            end
0882
          end
0883
          else do
0884
            if debug >= 2 then say LOGD(2,"ERROR: '"myrc"' while listing pairs")
0885
            return mvrc
                                                        /* CSMCLI error */
0886
          end
0887
          /* apply delay prior next call if necessary */
          if debug >= 2 then do
0888
            say LOGD(2,"Elapsed:" time('E') - mytime "sec")
0889
            say LOGD(2,"mydelay:" mydelay "sec")
0890
            say LOGD(2,"Timeout:" to1 "sec")
0891
0892
          end
          if time('E') - mytime + mydelay >= to1 then do
0893
            myrc = "Invalid States found.
0894
            if to1 > 0 then myrc = "Wait timeout of" to1 "sec exceeded."
0895
                                                        /* Invalid states */
0896
            return myrc
0897
          end
0898
          else do
0899
            say LOGI(tab "Need to wait for valid state:" state1)
0900
            say LOGI(tab "Requerying in" mydelay "sec...")
0901
            call WAIT(mydelay)
0902
          end
```

```
0903
       end
0904
       return 0
0905
0906 /*-----
                                                                             --*/
0907 /*- SUBROUTINE
                                                                              -*/
                                                                              -*/
0908 /*-
                                                                              -*/
0909 /*- Check that session reached any of the provided states
0910 /*- Optionally specify timeout in sec how long to wait for valid state.
                                                                              -*/
                                                                              -*/
0911 /*- (It uses CSMCLI lssess -1 command)
0912 /*- Eg: call CHKSESSSTATE(session,states(,timeout))
                                                                              -*/
0913 /*-
             session: String with Session name, use '' if it includes spaces
                                                                              -*/
0914 /*-
             states : String with comma separated valid states (Use empty string -*/
0915 /*-
                     without timeout to update global variable with state info) -*/
0916 /*-
                                                                              -*/
           timeout: 0-3600 sec (optional, use to wait for given state)
0917 /*- Return codes:
                                                                              -*/
0918 /*- 0 : All checks are OK
                                                                              -*/
0919 /*- ErrMsg: Message describing the problem
                                                                              -*/
0920 /*-----
                                                                             ---*/
0921 CHKSESSSTATE:
      states2 = ""
                                                   /* preset to empty string
0922
                                                                               */
0923
     parse arg sess2, states2, to2
0924
       mytime = time('E')
0925
       if debug >= 2 then do
0926
       say LOGD(2,"CHKSESSSTATE parameters:" sess2","states2","to2)
0927
       end
0928
       call RESETGLOBALS
                                                    /* reset Global variables
                                                                               */
       mysess = strip(sess2,,"'')
                                                    /* remove optional '
0929
                                                                               */
      if to 2 = "" then to 2 = 0
0930
                                                    /* Default to 0
                                                                               */
0931
      /* calculate delay based on timout value */
0932
       mydelay = GETDELAY(to2)
0933
       if mydelay < 0 then do
0934
         myrc = "Invalid timeout specified:" to2 "(Valid 0-3600)"
0935
         return myrc
0936
       end
0937
       if debug >= 2 then say LOGD(2, "Specified timeout:" to2 "=> Delay",
0938
                               mydelay "sec")
       cmd = cliex "lssess -l -fmt delim -delim '"||dlmch||"'" sess2
0939
0940
       do while 1
0941
       myrc = CLI(cmd)
0942
         if myrc = 0 then do
           mystate = "???"
0943
0944
           do i=1 to out.0
            /* Parse output fields */
0945
             /* Name;Status;State;Copy Type;Recoverable;Copying;Copy Sets;
0946
                                                                               */
0947
             /* Error;Group
                                                                               */
0948
             parse var out.i p1 (dlmch) ,
0949
                  p2 (dlmch) ,
0950
                   p3 (dlmch) ,
0951
                   p4 (dlmch),
0952
                   p5 (dlmch),
                   p6 (dlmch) ,
0953
                  p7 (dlmch) , .
0954
0955
             if debug >= 2 then say LOGD(2,p1","p2","p3","p4","p5","p6","p7)
0956
             if p1 = mysess then do
0957
              mystate = p3
0958
               /* Update Global Session variables */
0959
               GSname = sess2 /* keep single quotes included in name */
0960
               GSstate= translate(mystate)
               GSrecov= translate(p5)
0961
0962
               GScpset= p7
0963
             end
0964
           end
0965
           say LOGI(tab sess2 "session state is:" mystate)
0966
           /* check if valid state reached */
0967
           mystates = translate(states2)
```

```
0968
           mystate = translate(mystate)
0969
           if mystates = "" then return 0 /* quit immediately, no check required */
           do while mystates <> ""
0970
             parse var mystates nextstate ',' mystates
0971
0972
             if strip(nextstate) = mystate then do
0973
                                                      /* all conditions met */
               return 0
0974
             end
0975
           end
0976
         end
0977
         else do
           if debug >= 2 then say LOGD(2,"ERROR: '"myrc"' while listing session")
0978
                                                     /* CSMCLI error */
0979
           return myrc
0980
         end
0981
          /* apply delay prior next call if necessary */
0982
         if debug >= 2 then do
0983
           say LOGD(2,"Valid states:" states2)
           say LOGD(2,"mydelay:" mydelay "sec")
0984
           say LOGD(2,"Timeout:" to2 "sec")
0985
0986
          end
         if time('E') - mytime + mydelay >= to2 then do
0987
0988
           myrc = "Invalid state found."
           if to2 > 0 then myrc = "Wait timeout of" to2 "sec exceeded."
0989
0990
                                                      /* Invalid states */
           return myrc
0991
         end
0992
         else do
           say LOGI(tab "Need to wait for valid state:" states2)
0993
           say LOGI(tab "Requerying in" mydelay "sec...")
0994
           call WAIT(mydelay)
0995
0996
         end
0997
       end
0998
       return 0
0999
1000 /*-----*/
1001 /*- SUBROUTINE
                                                                                -*/
1002 /*-
                                                                                 -*/
1003 /*- Check given role pair in session. Optionally check whether recoverable
                                                                                -*/
                                                                                 -*/
1004 /*- or whether progress exceeds a given percentage.
                                                                                -*/
1005 /*- Optionally specify timeout in sec how long to wait for required condit.
1006 /*- (It uses CSMCLI lsrolepair -l command)
                                                                                 -*/
1007 /*- Eg: call CHKRP(session,rolepair,(recoverable,minprogress)(,timeout)
1008 /*- session: String with Session name, use '' if it includes spaces
                                                                                 -*/
                                                                                 -*/
1009 /*-
                                                                                 -*/
             rolepair: String with rolepair to use for pair state check
1010 /*-
             recoverable: (optional) Specify "YES" to validate recoverability
                                                                                -*/
             minprogress: 0-100 % (optional, min. Progress in % to be validated) -*/
1011 /*-
1012 /*-
            timeout: 0-3600 sec (optional, use to wait for given state)
                                                                                 -*/
1013 /*- Return codes:
                                                                                 -*/
1014 /*- 0 : All checks are OK
                                                                                 -*/
1015 /*- ErrMsg: Message describing the problem
                                                                                 _*/
1016 /*-----
                                                                           ----*/
1017 CHKRP:
1018
       parse arg sess3, rp3, recov3, minprog3, to3
       rp3 = translate(rp3)
1019
       recov3 = translate(recov3)
1020
1021
       mytime = time('E')
1022
       if debug >= 2 then do
1023
        say LOGD(2,"CHKRP parameters:" sess3","rp3","recov3","minprog3","to3)
1024
       end
1025
       call RESETGLOBALS
                                                      /* reset Global variables
       mysess = strip(sess3,,"'")
                                                      /* remove optional '
                                                                                 */
1026
       if to3 = "" then to3 = 0
                                                     /* Default to 0
1027
                                                                                 */
       /* calculate delay based on timout value */
1028
1029
       mydelay = GETDELAY(to3)
       if mydelay < 0 then do
1030
1031
         myrc = "Invalid timeout specified:" to3 "(Valid 0-3600)"
1032
         return myrc
```

```
1033
        end
1034
        if debug >= 2 then say LOGD(2, "Specified timeout:" to3 "=> Delay" ,
1035
                                  mydelay "sec")
        cmd = cliex "lsrolepairs -l -fmt delim -delim '"||dlmch||"'" sess3
1036
1037
        do while 1
1038
          myrc = CLI(cmd)
1039
          if myrc = 0 then do
1040
            /* Check specified conditions */
            bad = 0
1041
1042
            do i=1 to out.0
1043
              /* Parse output fields */
              /* Name;Recoverable;Error;Copying;Copy Type;Progress;Error Volumes; */
1044
              /* Recoverable Pairs;Copying Pairs;Total Pairs;Recovery Time;CG Name*/
1045
1046
              parse upper var out.i p1 (dlmch) ,
1047
                    p2 (dlmch) ,
1048
                    p3 (dlmch) ,
                    p4 (dlmch),
1049
1050
                    p5 (dlmch),
1051
                    p6 (dlmch) ,
                    p7 (dlmch) ,
1052
1053
                    p8 (dlmch),
1054
                    p9 (dlmch),
                    p10 (dlmch) , .
1055
              if debug >= 2 then say LOGD(2,p1","p2","p3","p4","p5","p6)
1056
1057
              if p1 = rp3 then do
                say LOGI(tab sess3 rp3 "Rolepair status:")
1058
1059
                say LOGI(tab "Recoverable:" p2)
                say LOGI(tab "Progress % :" p6)
1060
1061
                /* Update Global Session variables */
                GSname = sess3 /* keep single quotes included in name */
1062
1063
                GSrp = p1
1064
                GSrecov= p2
1065
                GSprog = p6
                GScpset= p10
1066
                if recov3 <> "" & recov3 <> p2 then do
1067
1068
                  bad = bad + 1
1069
                  if debug >= 2 then say LOGD(2, "Recoverability not met.")
1070
                end
                if datatype(p6) <> "NUM" then p6 = -1 /* Ensure Progress is NUM */
1071
                if datatype(minprog3) = "NUM" then do
1072
1073
                  if p6 < minprog3 then do
                    bad = bad + 1
1074
                     if debug >= 2 then say LOGD(2, "Minimum Progress not met.")
1075
1076
                  end
1077
                end
              end
1078
1079
            end
1080
            if bad = 0 then return 0
                                                         /* All conditions met */
1081
          end
1082
          else do
            if debug >= 2 then say LOGD(2,"ERROR: '"myrc"' while listing rolepair")
1083
                                                         /* CSMCLI error */
1084
            return mvrc
1085
          end
1086
          /* apply delay prior next call if necessary */
1087
          if debug >= 2 then do
1088
            say LOGD(2,"Elapsed:" time('E') - mytime "sec")
            say LOGD(2,"mydelay:" mydelay "sec")
say LOGD(2,"Timeout:" to3 "sec")
1089
1090
1091
          end
          if time('E') - mytime + mydelay >= to3 then do
1092
1093
            myrc = "Invalid rolepair conditions."
1094
            if to3 > 0 then myrc = "Wait timeout of" to3 "sec exceeded."
1095
            return mvrc
1096
          end
          else do
1097
```

```
say LOGI(tab "Need to wait for valid rolepair conditions.")
1098
           say LOGI(tab "Requerying in" mydelay "sec...")
1099
1100
           call WAIT(mydelay)
1101
         end
1102
       end
1103
       return 0
1104
1105 /*-----*/
                                                                             -*/
1106 /*- SUBROUTINE
                                                                             -*/
1107 /*-
1108 /*- Check if task name exists and what the status is. It will update global -*/
1109 /*- task variables with state and last error message.
                                                                             -*/
1110 /*- Optionally specify if check fails if task is active.
                                                                             -*/
1111 /*- Optionally specify timeout in sec how long to wait for task completion. -*/
1112 /*- (It uses CSMCLI lstask command)
                                                                             -*/
1113 /*- Eg: call CHKTASK(taskname(,vfyinactive)(,timeout))
                                                                             -*/
            taskname: String with task name, use '' if it includes spaces
1114 /*-
                                                                             -*/
1115 /*-
             vfyinactive: (optional) Specify "YES" to fail check if active
                                                                             -*/
1116 /*-
           timeout : 0-3600 sec (optional, use to wait for task completion)
                                                                             -*/
                                                                             -*/
1117 /*- Return codes:
                                                                             -*/
1118 /*- 0 : Task found and completed successfully
                                                                             -*/
1119 /*- ErrMsg: Message describing the problem
1120 /*-----*/
1121 CHKTASK:
1122
       parse arg task1, vfyinact, to1
1123
       mytime = time('E'
                       ')
       mytaskid = ""
1124
       if debug >= 2 then do
1125
        say LOGD(2,"RUNTASK parameters:" task1","vfyinact","to1)
1126
1127
       end
1128
       call RESETGLOBALS
                                                   /* reset Global variables
                                                                              */
       mytask = strip(task1,,"'")
1129
                                                   /* remove optional '
                                                                              */
       if to1 = "" then to1 = 0
                                                                              */
1130
                                                   /* Default to 0
       /* calculate delay based on timout value */
1131
1132
       mydelay = GETDELAY(to1)
1133
       if mydelay < 0 then do
1134
        myrc = "Invalid timeout specified:" to1 "(Valid 0-3600)"
1135
         return myrc
1136
       end
       if debug >= 2 then say LOGD(2, "Specified timeout:" to1 "=> Delay" ,
1137
1138
                              mydelay "sec")
1139
       /* Check task status for specified taskname */
1140
       cmd = cliex "lstasks -l -fmt delim -delim '"||dlmch||"'"
1141
       do while 1
1142
        myrc = CLI(cmd)
1143
1144
         if myrc = 0 then do
1145
           do i=1 to out.0
             /* Parse output fields */
1146
1147
             /* ID;Name;Status;Schedule;Next Run Time;Last Run Time;Last Result */
1148
             parse var out.i p1 (dlmch) ,
                  p2 (dlmch) ,
1149
                  p3 (dlmch),
1150
1151
                  p4 (dlmch),
1152
                  p5 (dlmch),
1153
                  p6 (dlmch) ,
                  p7 (dlmch) , .
1154
1155
             if debug >= 2 then say LOGD(2,p1","p2","p3","p4","p5","p6","p7)
             if p2 = mytask then do
1156
1157
              GTname = task1 /* keep single quotes included in name */
1158
              GTid = p1
1159
              GTstate = p3
1160
              GTmsg = p7
              parse var p6 GTlrt "." .
1161
              GTlrt = strip(GTlrt)
1162
```

```
1163
              leave
1164
            end
1165
           end
           if GTid <> "" then do
1166
           say LOGI(tab "Task:"GTid " Status:"GTstate " Message:"GTmsg ,
1167
                     LastRun:"GTlrt)
1168
1169
             /* check if task still running */
             if translate(p3) <> "RUNNING" then do
1170
                                                   /* all conditions met */
1171
              return 0
1172
             end
1173
           end
1174
           else do
             myrc = "Task not found:" task1
1175
1176
             return myrc
1177
           end
1178
         end
1179
         else do
          if debug >= 2 then say LOGD(2,"ERROR: '"myrc"' while listing tasks")
1180
1181
                                                   /* CSMCLI error */
          return mvrc
1182
         end
1183
         /* apply delay prior next call if necessary */
1184
         if debug >= 2 then do
1185
         say LOGD(2,"Elapsed:" time('E') - mytime "sec")
          say LOGD(2,"mydelay:" mydelay "sec")
say LOGD(2,"Timeout:" to1 "sec")
1186
1187
1188
         end
         if time('E') - mytime + mydelay >= to1 then do
1189
         if vfyinact = "YES" then do
1190
1191
           myrc = "Task is running."
1192
          end
          if to1 > 0 then myrc = "Wait timeout of" to1 "sec exceeded."
1193
1194
          return myrc
                                                   /* Invalid states */
1195
         end
1196
         else do
1197
         say LOGI(tab "Need to wait for task completion:" p3)
          say LOGI(tab "Requerying in" mydelay "sec...")
1198
1199
          call WAIT(mydelay)
1200
         end
1201
       end
1202
       return 0
1203
1204 /*-----*/
1205 /*- SUBROUTINE
                                                                             _*/
1206 /*-
                                                                             -*/
1207 /*- Call CSMCLI with specified cmd and verify RC & output streams.
                                                                             _*/
1208 /*- Any CSMCLI framework RC <> 0 will be passed back with more error details-*/
1209 /*- It means the command could not be sent to the server.
                                                                             -*/
1210 /*- If the output streams contain a CSMCLI Error message, the full message
                                                                             -*/
1211 /*- line will be returned.
                                                                              -*/
1212 /*- 0 will be returned if the command was executed without Error message.
                                                                             -*/
1213 /*- Eg: call CLI(command)
                                                                             -*/
1214 /*- command: full single shot csmcli string including executable
                                                                             -*/
                                                                             -*/
1215 /*- Return codes:
1216 /*- 0 : Command was executed without error
                                                                             -*/
1217 /*- ErrMsg: Message describing the problem
                                                                             -*/
1218 /*-----
                                                                        ----*/
1219 CLI:
1220
       parse arg mycommand
       if debug >= 9 then say LOGD(9, "CLICMD:" mycommand)
1221
       if os = "TSO" then do
1222
        clirc = bpxwunix(mycommand,,out.,err.,env.)
1223
1224
       end
1225
       else if os = "WIN" then do
1226
       address SYSTEM mycommand WITH OUTPUT STEM out. ERROR STEM err.
1227
         clirc = RC
```

```
1228
       end
1229
       else return "ERROR: Unknown O/S to run CSMCLI executable"
1230
       if clirc <> 0 then do
1231
         clirc = "CSMCLI RC" clirc ||":"
1232
1233
         /* Add error info line from error or output stream */
1234
         if err.0 > 0 then clirc = clirc strip(err.1)
1235
         else if out.0 > 0 then clirc = clirc strip(out.1)
1236
       end
1237
       numlines = out.0
1238
       if numlines > 0 then do
1239
         /* parse only last 5 lines for error codes */
         if numlines > 4 then tail = numlines - 4
1240
1241
         else tail = 1
1242
         do i=1 to tail
1243
           if debug >= 9 then say LOGD(9,"CLIOUT:" strip(out.i))
1244
           /* Catch Error message code in last 5 lines and return last code */
1245
           if i >= tail then do
1246
             if pos("IWN",out.i) > 0 then do
               outline = out.i
1247
               do while outline <> ""
1248
1249
                 parse var outline nextword outline
1250
                 if left(nextword,3) = "IWN" then do
                   if right(nextword,1) = "E" then do
1251
                     if debug >=9 then say LOGD(9, "Found Error Msg:" nextword)
1252
                     clirc = strip(out.i) /* Return full line with msg */
1253
1254
                   end
1255
                 end
1256
               end
1257
             end
1258
           end
1259
         end
1260
       end
       numlines = err.0
1261
1262
       if numlines > 0 then do
1263
         do i=1 to numlines
1264
           if debug >= 9 then say LOGD(9, "CLIERR:" strip(err.i))
1265
           /* Catch Error message code in any line and return last code */
           if pos("IWN",err.i) > 0 | pos("CMM",err.i) > 0 then do
1266
             errline = err.i
1267
             do while errline <> ""
1268
               parse var errline nextword errline
1269
1270
               prefix = left(nextword,3)
               if prefix = "IWN" | prefix = "CMM" then do
1271
                 if right(nextword,1) = "E" then do
1272
                   if debug >=9 then say LOGD(9,"Found Error Msg:" nextword)
1273
1274
                   clirc = strip(err.i) /* Return full line with msg */
1275
                 end
1276
               end
1277
             end
1278
           end
1279
         end
1280
       end
       if debug >=9 then say LOGD(9, "RC:" clirc)
1281
       return clirc
1282
1283
                                                                               --*/
1284 /*-----
                                                                               -*/
1285 /*- SUBROUTINE
1286 /*-
                                                                                -*/
                                                                                -*/
1287 /*- Reset Global Session variables (e.g. prior new CSMCLI queries)
                                                                              ---*/
1288 /*-----
1289 RESETGLOBALS:
1290
       /* Reset global Session variables to keep latest info from last query */
       GSname = "" /* Session Name
GSstate= "" /* Session State
1291
                                                         */
1292
                                                         */
```

```
GSrp = "" /* Specific Role Pair if applicable
GShost = "" /* Session active Host
                                                                 */
1293
1294
        GShost = "" /* Session active Host
GSrecov= "" /* Recoverability of Session/Rolepair
GSprog = "" /* Progress of Rolepair
GScpset= "" /* Qty of Copy Sets in Session
GTid = "" /* Task ID
GTname = "" /* Task ID
GTname = "" /* Task Name
GTstate= "" /* Task Stauts
GTlrt = "" /* Task last run time
GTmsg = "" /* Task Message
pature A
                                                                 */
1295
                                                                 */
                                                                 */
1296
                                                                 */
1297
1298
                                                                 */
                                                                 */
1299
1300
                                                                 */
                                                                 */
1301
1302
                                                                 */
1303
        return 0
1304
1305 /*-----*/
1306 /*- SUBROUTINE
                                                                                           _*/
1307 /*-
                                                                                           -*/
1308 /*- Prepare system environment for script execution.
                                                                                           -*/
                                                                                           -*/
1309 /*- It verifies whether the platform is supported by the script and if so
                                                                                           -*/
1310 /*- it prepares the environment for execution.
1311 /*- Return codes:
                                                                                           -*/
1312 /*- 0
              : Preparation completed successfully
                                                                                           -*/
                                                                                           -*/
1313 /*- ErrMsg: Message describing the problem
1314 /*-----
                                                                                        ---*/
1315 PREPAREENV:
1316
        /* Get Operating System */
1317
        parse upper source osfull .
1318
        os = left(osfull,3)
        if os = "TSO" then do
1319
          /* Verify if USS syscalls are possible */
1320
1321
           address tso
1322
           if syscalls('ON') > 3 then do
1323
               myrc = "ERROR: Unable to establish the USS SYSCALL environment"
1324
               return myrc
1325
           end
1326
        end
1327
        else if os = "WIN" then do
1328
           /* initialize environment variables for CSMCLI */
1329
           if debug >= 9 then do
1330
              say line
              say LOGD(9, "Following environment variables have been defined for" ,
1331
1332
                   "System Calls on" osfull)
1333
           end
           do i=1 to env.0
1334
            parse var env.i envname "=" envvalue
1335
             if envname = "PATH" then do
1336
               /* extend default system path for CSMCLI */
1337
               envvalue = value(envname,,'ENVIRONMENT') || ";" || envvalue
1338
1339
             end
1340
             /* set environment variable for rexx execution*/
             call value envname, envvalue, 'ENVIRONMENT'
1341
1342
             if debug >= 9 then do
               say LOGD(9,envname"="||value(envname,,'ENVIRONMENT'))
1343
1344
               if i = env.0 then do
1345
                 say line
1346
                 say
1347
               end
1348
             end
1349
           end
1350
        end
1351
        else do
1352
           /* OS not supported */
           myrc = "ERROR: Unsupported Operating System found:" osfull
1353
1354
           return myrc
1355
        end
1356
        return 0
1357
```

1358 /\*-----\*/ 1359 /\*- SUBROUTINE -\*/ 1360 /\*--\*/ -\*/ 1361 /\*- Create common prefix for messages -\*/ 1362 /\*- Eg: LOGI(message) 1363 /\*message: String to be formatted with prefix \_\*/ 1364 /\*-----\*/ 1365 LOGI: 1366 parse arg mymsg /\* Add timestamp as prefix to message \*/ 1367 return time() || ":" mymsg 1368 1369 1370 /\*-----\*/ 1371 /\*- SUBROUTINE -\*/ 1372 /\*--\*/ 1373 /\*- Create common prefix for Step messages -\*/ 1374 /\*- Eg: LOGS(stepnum,message) -\*/ 1375 /\*-stepnum: Step number to be used in prefix1376 /\*-message: String to be formatted with prefix -\*/ -\*/ 1377 /\*---------\*/ 1378 LOGS: 1379 parse arg mystep, mymsg /\* Add timestamp and Step number as prefix to message \*/
return time() || ": Step" mystep ||":" mymsg 1380 1381 1382 1383 /\*-----\*/ 1384 /\*- SUBROUTINE \_\*/ 1385 /\*--\*/ 1386 /\*- Create common prefix for debug messages -\*/ 1387 /\*- Eg: LOGD(dbglvl,message) -\*/ dbgnum : Debug level to be used in prefix 1388 /\*--\*/ 1389 /\*message: String to be formatted with prefix -\*/ 1390 /\*-----\*/ 1391 LOGD: 1392 parse arg lvl, mymsg 1393 /\* Add timestamp and debug prefix to message \*/ 1394 return time() || ": --debug("||lvl||"):" mymsg 1395 1396 /\*-----\*/ 1397 /\*- SUBROUTINE -\*/ -\*/ 1398 /\*-1399 /\*- Calculate runtime and format to mm:ss.s based on provided start time \_\*/ 1400 /\*- Eg: call GETRUNTIME(starttime) -\*/ 1401 /\*- starttime: Start time saved with time('E') to use for calculation -\*/ 1402 /\*-----\*/ 1403 GETRUNTIME: 1404 parse arg mystarttime if datatype(mystarttime) = "NUM" then do 1405 myruntime = time('E') - mystarttime 1406 1407 mymin = myruntime % 60 mysec = right(format(myruntime // 60,,1),4,'0')
return mymin || ":" || mysec "(min:sec)" 1408 1409 1410 end 1411 return "??:?? (min:sec)" 1412 1413 /\*-----\*/ 1414 /\*- SUBROUTINE -\*/ -\*/ 1415 /\*-1416 /\*- Wait x seconds, utilizing USS system call -\*/ 1417 /\*- Eg: call WAIT(time) -\*/ -\*/ 1418 /\*- time: Number of seconds to wait 1419 /\*-----\*/ 1420 WAIT: 1421 parse arg seconds 1422 if os = "TSO" then do

```
1423
          address syscall
           'sleep (seconds)'
1424
1425
          address tso
1426
         end
         else if os = "WIN" then do
1427
         address SYSTEM "timeout" seconds
1428
1429
         end
1430
1431
         return 0
1432
1433 /*-----*/
1434 /*- SUBROUTINE
                                                                                                  -*/
                                                                                                   -*/
1435 /*-
1436 /*- Get delay depending on given timeout. Returns -1 for invalid timeouts. -*/
1437 /*- Eg: call GETDELAY(timeout)
                                                                                                   -*/
1438 /*- timeout: Overall timeout to calculate appropriate delay (0-3600 sec)-*/
1439 /*-----*/
1440 GETDELAY:
1441 parse arg myto
1442
        if datatype(myto) <> "NUM" then return -1
1443
         if myto > 0 then do
           ifmyto <= 30</th>then return 5/* 5 s delay within 30 sec */else if myto <= 120</td>then return 10/* 10 s delay within 2 min */else if myto <= 300</td>then return 20/* 20 s delay within 5 min */else if myto <= 600</td>then return 30/* 30 s delay within 10 min */else if myto <= 3600</td>then return 60/* 60 s delay within 60 min */
         if myto <= 30 then return 5
1444
1445
1446
1447
1448
1449
           else return -1
1450
         end
1451
         return 0
```

# 7 Appendix: Output of REXX Script example

Following is an example output of the script with a debug level of 0 (No Debug details):

```
_____
14:33:33: Creating Practice Copy on Site 4 (D volumes):
14:33:33: 4-site Session: 'DS-MMGMGC'
14:33:33: Session task : ''
14:33:33: Pre-Checks : ENABLED
14:33:33: CSM Server : 9.155.114.38
14:33:33: Local O/S : WIN64
14:33:33: Debug Level : 0
-----
                               14:33:33: Step 0: Check for Prepared state of H1-J3 pairs in session 'DS-
MMGMGC'...
14:33:40:
               'DS-MMGMGC' H1-J3 Pair state result:
14:33:40:
                 16 pairs total:
14:33:40:
                   16 pairs PREPARED
14:33:40: Step 0: All pairs of H1-J3 in 'DS-MMGMGC' are Prepared
14:33:40: Step 0: Check for Preparing state of H3-H4 pairs in session 'DS-
MMGMGC'...
14:33:47:
               'DS-MMGMGC' H3-H4 Pair state result:
                16 pairs total:
14:33:47:
14:33:47:
                   16 pairs PREPARING
14:33:47: Step 0: Check H3-H4 Progress >= 97 % in session 'DS-MMGMGC'...
14:33:57: 'DS-MMGMGC' H3-H4 Rolepair status:
14:33:57:
14:33:57:
               Recoverable: NO
               Progress % : 100
14:33:57: Step 0: Progress of H3-H4 in 'DS-MMGMGC' is >= 97 %
14:33:57: Step 0: Pre-Check completed successfully
14:33:57: Step 0: Runtime 0:23.3 (min:sec)
_____
14:33:57: Step 1: SuspendH1H3 of 4-site session 'DS-MMGMGC'...
14:34:08: Step 1: Successfully issued SuspendH1H3 to 4-site session 'DS-MMGMGC'
14:34:08: Step 1: Waiting for suspend completion of 4-site session 'DS-MMGMGC'
(max. 300 s)...
14:34:18:
                'DS-MMGMGC' session state is: Suspended (Partial)
14:34:18: Step 1: Successfully suspended H1-H3 of 4-site session 'DS-MMGMGC'
14:34:18: Step 1: Runtime 0:21.5 (min:sec)
_____
14:34:18: Step 2: Determine state of 4-site session 'DS-MMGMGC' from previous
auerv
14:34:18: Step 2: 'DS-MMGMGC' session state is: SUSPENDED (PARTIAL)
14:34:18: Step 2: FailoverH3 of 4-site session 'DS-MMGMGC'...
14:34:29: Step 2: Successfully issued FailoverH3 to 4-site session 'DS-MMGMGC'
14:34:29: Step 2: Waiting for failover completion of 4-site session 'DS-MMGMGC'
(max. 120 s)...
14:34:39:
                'DS-MMGMGC' session state is: Suspended (Partial)
14:34:39: Step 2: Check Target Available state of H1-H3 pairs in 'DS-MMGMGC'...
14:34:49: 'DS-MMGMGC' H1-H3 Pair state result:
14:34:49:
                 16 pairs total:
14:34:49:
                   16 pairs TARGET AVAILABLE
14:34:49: Step 2: All pairs of H1-H3 in 'DS-MMGMGC' are Target Available
14:34:49: Step 2: Check H1-H3 is recoverable in session 'DS-MMGMGC'...
14:34:59: 'DS-MMGMGC' H1-H3 Rolepair status:
14:34:59:
              Recoverable: YES
```

```
14:34:59:
              Progress % : -
14:34:59: Step 2: H1-H3 in 'DS-MMGMGC' is recoverable
14:34:59: Step 2: H3 volumes are consistent in 4-site session 'DS-MMGMGC'
14:34:59: Step 2: Runtime 0:41.0 (min:sec)
_____
14:34:59: Step 3: SuspendH3H4 of 4-site session 'DS-MMGMGC'...
14:35:09: Step 3: Successfully issued SuspendH3H4 to 4-site session 'DS-MMGMGC'
14:35:09: Step 3: Waiting for suspend completion of 4-site session 'DS-MMGMGC'
(max. 120 s)...
14:35:19:
               'DS-MMGMGC' session state is: Suspended (Partial)
14:35:19: Step 3: Successfully suspended GC of 4-site session 'DS-MMGMGC'
14:35:19: Step 3: Runtime 0:20.1 (min:sec)
14:35:19: Successfully created practice Copy on Site 4 (D volumes)
14:35:19: Restarting Global Mirror to restore site protection...
_____
14:35:19: Step 4: StartGM H1:H3 of 4-site session 'DS-MMGMGC'...
14:35:30: Step 4: Successfully issued StartGM H1:H3 to 4-site session 'DS-MMGMGC'
14:35:30: Step 4: Waiting for Prepared state of H1-J3 pairs in session 'DS-
MMGMGC' (max. 300 s)...
14:35:40: 'DS-MMGMGC' H1-J3 Pair state result:
14:35:40:
         10 pairs PREPARING
0 pairs PREPARED
Need to wait for valid state: PREPARED
Decimprying in 20 sec...
               16 pairs total:
14:35:40:
14:35:40:
14:35:40:
14:35:40:
Waiting for 0 seconds, press a key to continue ...
14:36:09: 'DS-MMGMGC' H1-J3 Pair state result:
14:36:09:
                16 pairs total:
14:36:09:
                   16 pairs PREPARED
14:36:09: Step 4: All pairs of H1-J3 in 'DS-MMGMGC' are Prepared
14:36:09: Step 4: Successfully restarted H1-H3 of 4-site session 'DS-MMGMGC'
14:36:09: Step 4: Runtime 0:49.7 (min:sec)
_____
_____
14:36:09: Global Mirror returned to Prepared State.
14:36:09: Enabling practice Copy on Site 4 (D volumes)...
_____
14:36:09: Step 5: FailoverH4 of 4-site session 'DS-MMGMGC'
14:36:19: Step 5: Successfully issued FailoverH4 to 4-site session 'DS-MMGMGC'
14:36:19: Step 5: Check Target Available state of H3-H4 pairs in 'DS-MMGMGC'...
               'DS-MMGMGC' H3-H4 Pair state result:
14:36:29:
14:36:29:
                 16 pairs total:
14:36:29:
                   16 pairs TARGET AVAILABLE
14:36:29: Step 5: All pairs of H3-H4 in 'DS-MMGMGC' are Target Available
14:36:29: Step 5: Check H3-H4 is recoverable in session 'DS-MMGMGC'...
14:36:39:
               'DS-MMGMGC' H3-H4 Rolepair status:
14:36:39:
               Recoverable: YES
14:36:39:
              Progress % : -
14:36:39: Step 5: H3-H4 in 'DS-MMGMGC' is recoverable
14:36:39: Step 5: Successfully recovered H4 volumes in 4-site session 'DS-MMGMGC'
14:36:39: Step 5: Runtime 0:30.6 (min:sec)
```

```
14:36:39: Successfully enabled practice Copy on Site 4.
14:36:39: Systems can be IPLed on Site 4 for testing.
14:36:39: Total Runtime: 3:06.1 (min:sec)
14:36:39: Total RC = 0
```